# МИНИСТЕРСТВО ОБРАЗОВАНИЯ И НАУКИ РЕСПУБЛИКИ КАЗАХСТАН Некоммерческое акционерное общество «АЛМАТИНСКИЙ УНИВЕРСИТЕТ ЭНЕРГЕТИКИ И СВЯЗИ»

Кафедра — Эмертронцка и робототехника

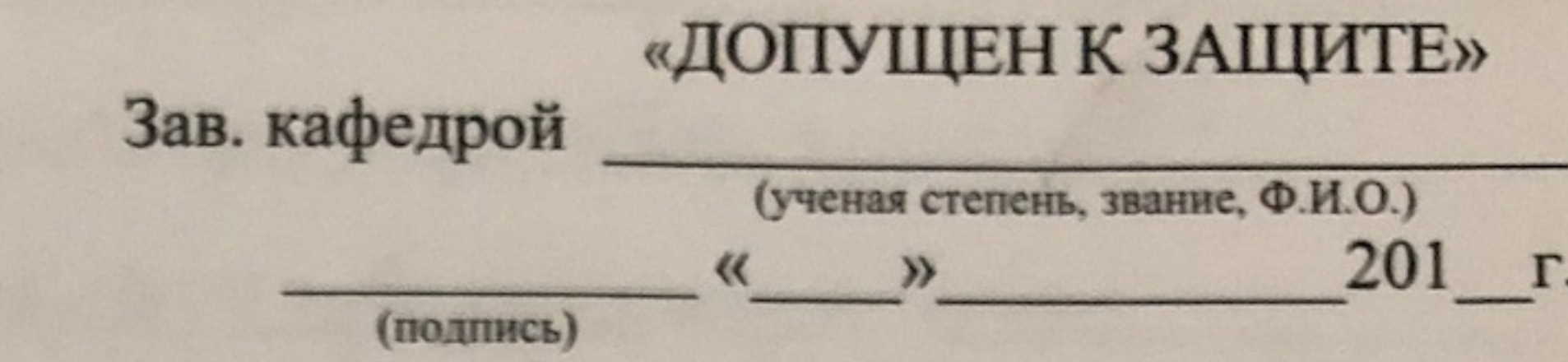

## **ДИПЛОМНЫЙ ПРОЕКТ**

Varnatompa aumeuse qui На тему: Специальность 5604. Трихоростраение Выполнил (а)  $T$ pynna  $\pi$ C-15-3  $(\Phi$ .H.O.) Научный руководитель \_ К. 7. Н. Фученая степень, звание, Ф.И.О. Консультанты: по экономической части: Fexerycke A.U. R. A. H., Pagent ученая степень, звание, Ф.И.О.) « 04» 06  $2019r$ . (полнись) по безопасности жизнедеятельности: Q. X. H., magueca Tamodon 4.5. ученая степень, звание, Ф.И.О.)  $\frac{u}{29}$  $2019$  r. *Anomnes*) Gum ward 10 Нормоконтролер:  $L$   $I$ ,  $U$ , equipment (ученая степень, звание, Ф.И.О.)  $201 g r$ .  $\begin{array}{ccccccccc}\n\mathbf{M} & \mathbf{F} & \mathbf{W} & \mathbf{W} &$ (познает) Рецензент: (ученая степень, звание, Ф.И.О.)  $201 - r.$ (полнесь)

**Алматы 2019** 

## МИНИСТЕРСТВО ОБРАЗОВАНИЯ И НАУКИ РЕСПУБЛИКИ КАЗАХСТАН

Некоммерческое акционерное общество «АЛМАТИНСКИЙ УНИВЕРСИТЕТ ЭНЕРГЕТИКИ И СВЯЗИ»

Институт росшигоское Интернесе и Пелекону

Кафедра — Зиектроника и робототекника

Специальность 5В041600- Грибороспроение

ЗАДАНИЕ

на выполнение дипломного проекта

Студенту Иска  $(\Phi$ <sub>M</sub>.O.) Тема проекта un annimpour Juceman

Утверждена приказом по университету № 124 от «26» 10  $2018$   $\Gamma$ .

Срок сдачи законченного проекта « 20 » 265 2019 г.

Исходные данные к проекту (требуемые параметры результатов исследования (проектирования) и исходные данные объекта):

We MOS DI Mini na daze maquia ESP 8266

 $x_{1}e$ 

Перечень вопросов, подлежащих разработке в дипломном проекте, или краткое содержание дипломного проекта: Менного и ческая части you were posemple.

Перечень графического материала (с точным указанием обязательных чертежей): В дожды дипломенные проекте рушведую Основная рекомендуемая литература: 1 Hovey e pyu a cuopieda Munacé Dac"-Constructura et people 1- Deratel people 1- Deratel de la Grande de la Grande de la Grande de la Grande de la Grande de la Grande de la Grande de la Grande de la Grande de la Grande de cuokavol. - H: COLOH-P  $1001 - 340c$ 

E.A. Geoplotte Dove C. V. Ulfre N Colequel mexporcerce. - 2013 - NOY.

Консультации по проекту с указанием относящихся к ним разделов проекта

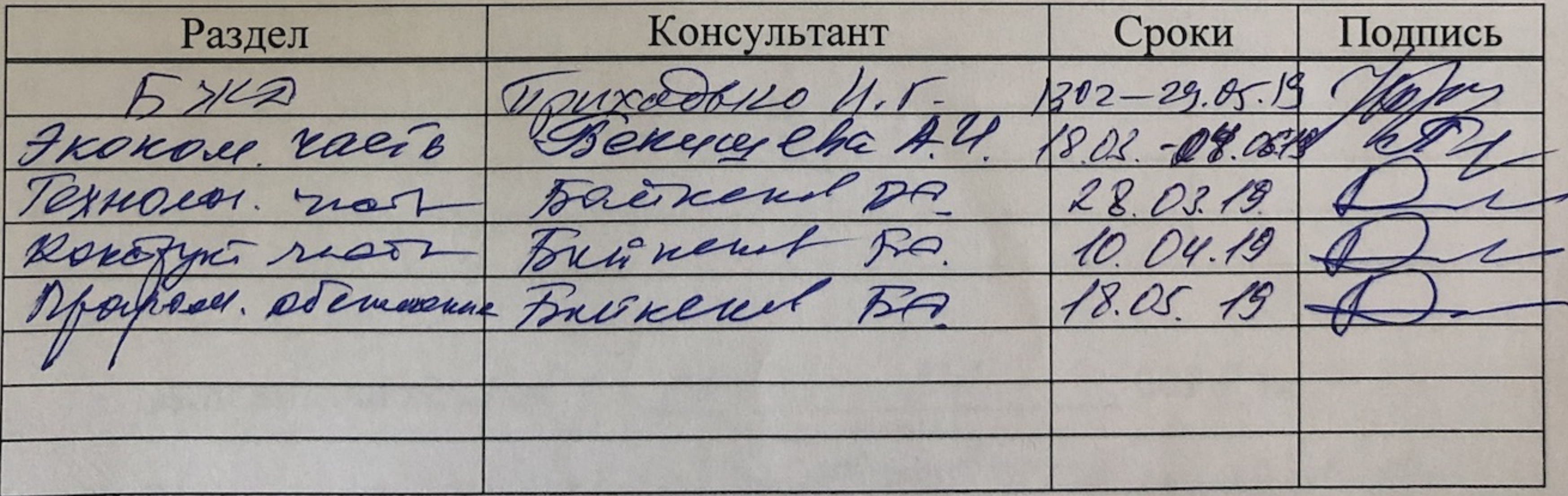

# График подготовки дипломного проекта

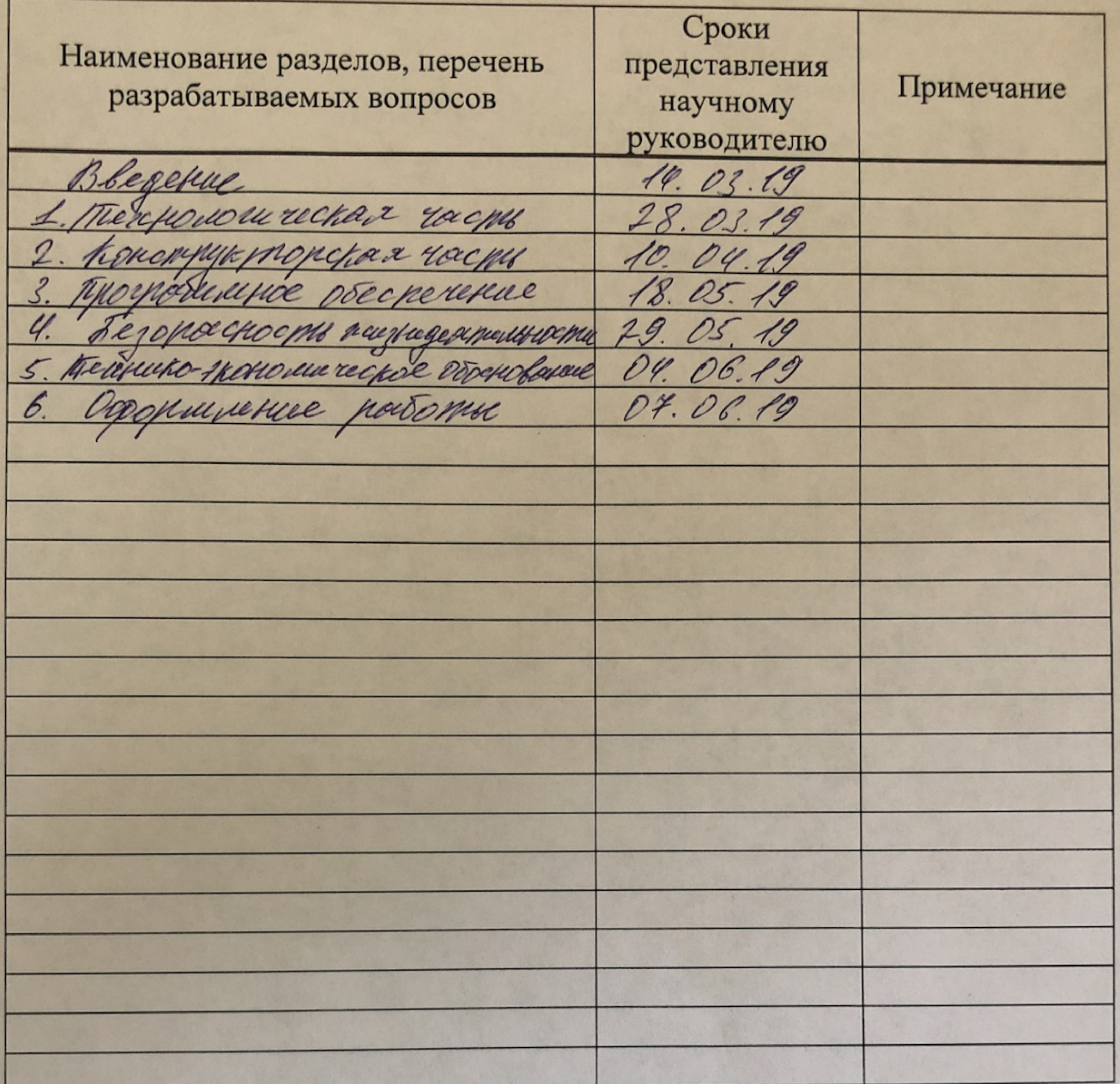

Дата выдачи задания

Заведующий кафедрой

 $\frac{1}{2}$  $\mathcal{O}$ 2019 г.

Turanoard 9.0.  $(\Phi$ <sub>M</sub>.O.) (подпись)

Научный руководитель проекта

10 (подпись)

(подпись)

Loutevol. I.C.

 $(\Phi$ .*H.O.*)

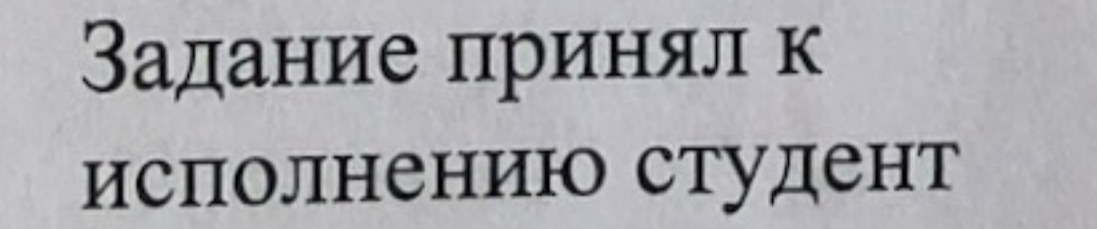

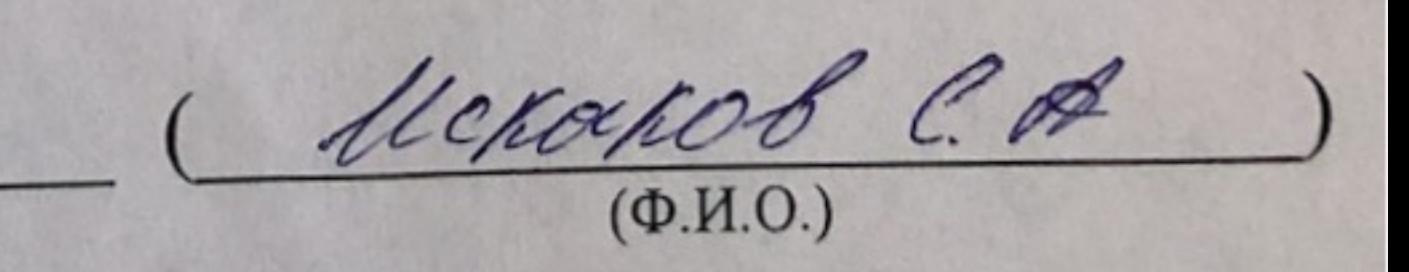

#### **Андатпа**

 Дипломдық жоба қашықтан басқару және мобильді гаджет немесе басқа электронды әдістермен хабарландыру арқылы ақылды розетка жүйесін басқаруға арналған. Жүйелерді талдау негізінде Wi-Fi арналарын қолданатын құрылғыны автоматтандыруда қолданылатын технологиялар мәселесі қарастырылады. Контроллерді және тірек конструкциясының байланыс модулін таңдау жүзеге асырылды, жабдық пен бағдарламалық қамтамасыз ету үшін бақылау тізбегі әзірленді. Жоба техникалық-экономикалық негіздеме арқылы дәлелденген техникалық шешімі ретінде жасалды.

#### **Аннотация**

Дипломный проект посвящен разработке системы умной розетки с дистанционным управлением и оповещением с помощью мобильного гаджета или других электронных техник. На основе анализа систем рассмотрены вопросы технологий, применяемых в автоматизировании прибора при помощи Wi-Fi каналов. Осуществлен выбор контроллера, и модуля связи несущей конструкции, разработана схема управления оборудования, и программного обеспечения. Проект выполнен в виде прототипа, техническое решение которого доказано техникоэкономическим обоснованием.

#### **Annotation**

The graduation project is devoted to the development of a smart outlet system with remote control and notification using a mobile gadget or other electronic techniques. Based on the analysis of the systems, the issues of technologies used in the automation of the device using Wi-Fi channels are considered. The selection of the controller and the communication module of the supporting structure has been carried out; a control circuit has been developed for the equipment and software. The project is designed as a prototype, the technical solution of which is proved by a feasibility study.

## **Содержание**

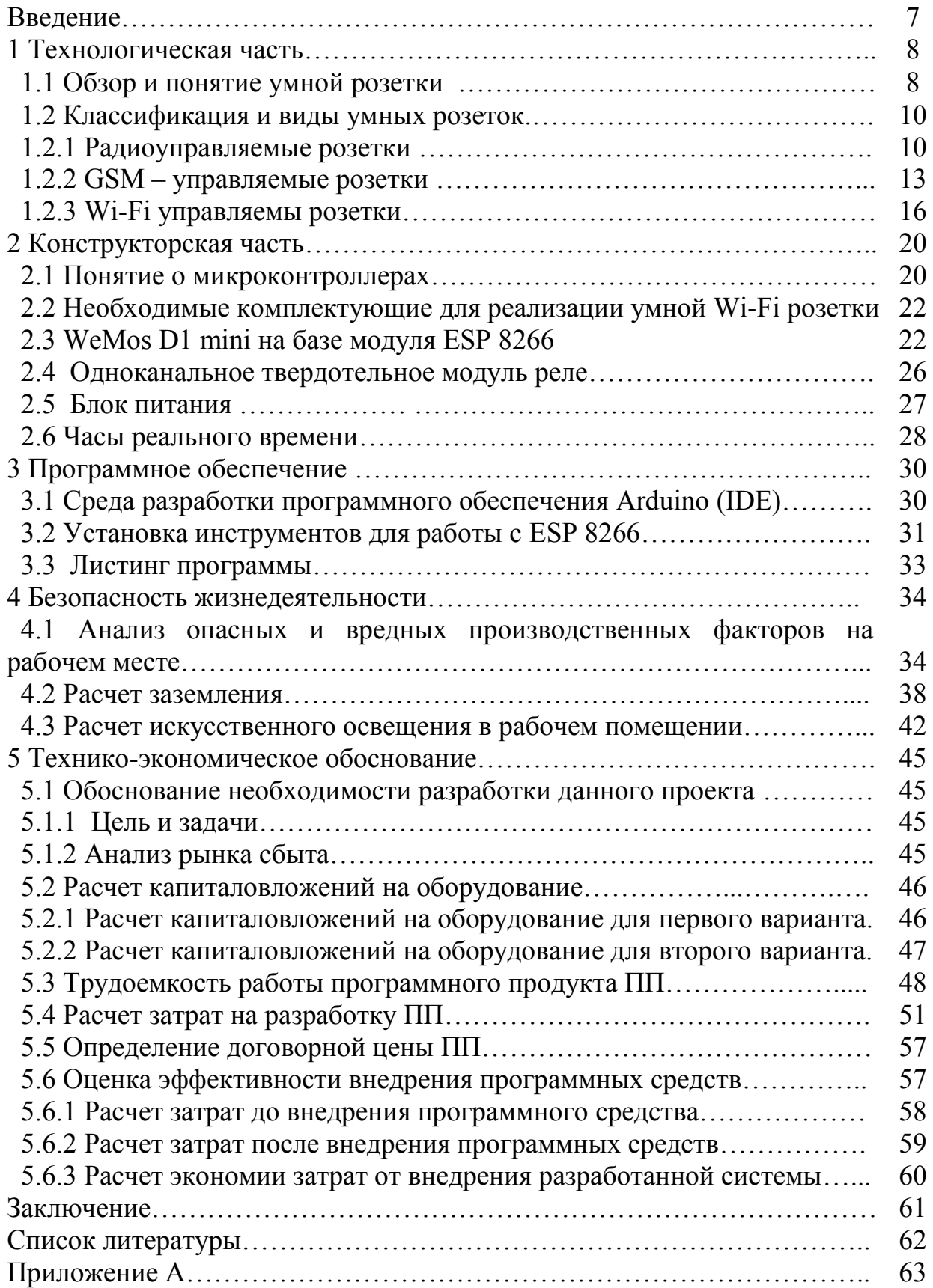

#### Ввеление

Актуальность данной работы является внедрение технологии, которая обеспечивает автоматический контроль над электроприборами. Эффект и польза данного оборудования достигается тем, что она обеспечивает максимальный комфорт пользователю и ее удобному использованию посредством сити Wi-Fi через мобильное приложение. Внедрение такой системы является эффективным в экономии электроэнергии, в сфере обслуживания и удаленного контроля над оборудованием, посредством систем автоматизирования.

В нынешнее время в нашу жизнь медленно, но уверенно входят понемногу дистанционное управление над умные веши. такие как  $\overline{\mathbf{M}}$ контроль технологическими процессами. Очень активно развивается устройства работающие на основе интернет оболочки. Предлагаемая система является частью умного дома, ланное устройство носит название умная розетка, которая способствует дистанционному автоматизированию любого подключенного к нему прибора, с помощью мобильного телефона или других техник обладающие GSM или Wi-Fi каналы [1].

Практическая ценность данного устройства является тем, чтобы обеспечить комфорт, и сделать человека спокойнее и увереннее при использовании данного вида системы. Это может громко звучать, но в действительности оно так есть. К этому можно привести небольшой пример. Допустим человек выйдя из дома и придя на работу или прогуливаясь по улице спросит себя, а выключил ли я утюг, плойку и подобных вещей очень много. Теперь, когда есть такая система, как умная розетка вопрос может решиться очень просто, достаточно зайти через телефон в приложение для управления розеткой и можно посмотреть включен ли тот, или иной прибор к нему. А самое главное это то, что при помощи данной системы модно предотвратить риск возникновения пожара в доме или другие всевозможные проблемы.

 $\mathbf{B}$ первой части рассмотрены различные ВИДЫ **VMHЫX** розеток. ИХ преимущества и недостатки, а также наилучший выбор среди этих видов. Также в главе описаны их особенности. Во второй части рассмотрены все детали и их характеристики для сборки данного устройства. В третьей части рассмотрен алгоритм написания программного обеспечения.

## 1 Технологическая часть

#### 1.1 Обзор и понятие умной розетки

Что означает термин «умная розетка», что они делают, какие функции выполняют, какие проблемы могут устранить, и как они могут облегчить нашу жизнь в нынешнее высокотехнологическое время.

Умная розетка - это одна из систем концепции умного дома, позволяющий выполнять определенные команды, ежедневные потребности человека, без участия самого человека. Другими словами, умная розетка - это устройство, которое может дистанционно автоматизировать любую подключенную к нему технику, а включать или выключать прибор он будет с помощью обычного мобильного девайса через приложение управление розеткой. Основной целью умной розетки является устранение неудобств и приведение его к комфортности для людей, которые постоянно живут в спешке и выходя из дома постоянно забывают что-то выключить. поэтому данное устройство с удовольствием будет принимать на себя такую ответственность на выполнении таких функций. Умные розетки предусмотрены с целью исполнения таких проблем как:

а) включения или отключения бытовых приборов и других электротехник;

б) контроль режима работы видео наблюдений в домах и частных предприятиях. Так же контроль режима работы вентиляции, кондиционирования помещений и многих других систем;

в) открытия или закрытия гаражных ворот;

г) задание времени для включения определенных электроприборов.

Первое, что нужно учитывать, это то, где необходимо разместить умный штекер. Хотя большинство из них достаточно стройные, чтобы помещаться рядом с обычной розеткой, не все из них бывают удобными, так же существуют и удлинители, но это совсем другая история. Убедившись, что интеллектуальный штекер подходит для вашего дома, важно подумать о том, что он может сделать.

Если вы беспокоитесь об окружающей среде или надеетесь сэкономить затраты на электроэнергию, существуют вилки, которые поддерживают мониторинг энергии. Некоторые интеллектуальные разъемы, могут пойти дальше, отслеживая, сколько энергии использует устройство, и также дают вам стоимость. И это, конечно, может побудить вас заменить дорогие устройства или энергосберегающие лампочки на более экологичные. Удобно, поскольку мы все становимся более экологически чистыми. Так же необходимо учесть тот факт, что собранные энергетические данные не одинаковы для всех вилок. Некоторые из них содержат подробное описание того, как долго устройство было включено в течение всего дня, и высчитывает среднесуточное время включения, предполагаемых ежемесячных и дневных затрат на электроэнергию и среднего энергопотребления в ваттах. Другие просто дают краткий обзор часов, использованных в течение определенного периода времени [2].

Помимо функций, установка и дизайн приложения также являются основными факторами. К счастью, практически все умные розетки просты в установке – для этого просто нужно подключить их к приложению на своем телефоне. Качество приложения, с другой стороны, варьируется.

Некоторые интеллектуальные вилки поставляются с отдельным пультом дистанционного управления, которым можно управлять по всему дому, или им можно управлять. Это так называемые интеллектуальные кнопки, представляющие собой мини-элементы управления с поддержкой Wi-Fi или Bluetooth, которые могут отправлять команды на другие устройства.

Интеллектуальные вилки обычно изготавливаются как одиночные, но также можно разработать удлинители с несколькими интеллектуальными вилками, к которым можно подключить несколько устройств.

Не все умные штекеры являются равными между собой, но качественные могут справиться с большинством функций, которые представлены ниже. Перед выбором стоит выяснить, какой из розеток необходимо выбрать, чтобы они сделали для вас определённые команды, и так же чтобы вы гарантированно получали от них желаемую услугу.

Умный штекер может мгновенно превратить простые электроприборы, в умные. Допустим, вы подключили обычную лампу или обычную кофеварку к умной вилке. С помощью интеллектуального разъема вы можете мгновенно включать и выключать его. Или, возможно, вы находитесь на диване и хотите начать заваривать кофе - вы можете попросить своего умного помощника включить кофе машину. Более того, умный плагин можно запрограммировать так же, как и любой другой умный домашний гаджет или устройство для создания расписаний. Таким образом, вы можете указать своему интеллектуальному разъему - через приложение автоматически включать и выключать лампы в установленное время или начинать варить кофе в определенное время каждое утро.

Умная розетка может сделать так, чтобы человек якобы присутствовал дома, когда его нет дома, это достигается тем, что можно разработать режим «отсутствия», то есть, например, умные розетки, подключенные к светильным лампам, будут рандомно автоматически включать свет в комнатах и помещениях, тем самым создавая вид будто дома находится человек. Так же умные розетки можно установить на улице во дворе, или же в саду с наружными электротехниками, чтобы уличные фонари, садовые фонари или же поливные технологии включались и выключались, когда человек отсутствует дома. Либо же можно установить для них расписание на лето или зиму

Программирование таких устройств для взаимодействия друг с другом, позволяют программировать сцены в зависимости от таких условий, как температура, влажность, время восхода или заката солнца, термостат для автоматического отключения питания. Другие имеют предустановленные программирование или же выездные сцены. Это когда человек находится в отпуске далеко от дома, а розетка такого вида программирования включают и выключают подключенные светильники так чтобы выглядело, что будто кто-то дома есть.

### 1.2 Классификация и виды умных розеток

Интеллектуальные вилки (розетки) - это простой и доступный способ перевести обычные бытовые приборы, освещение и любую другую электронику в устройства для умного дома которыми можно управлять прямо со своего смартфона через специальные приложения. Хотя установка и использование этих штекеров сравнительно просты, выбрать подходящий приходится не легко. Чтобы определиться в этом аспекте, приведем несколько основных видов умных розеток, а также несколько советов, которые следует учитывать при автоматизации дома, предприятия, того или иного помещения.

Разнообразие умных розеток, выполняющие дистанционные команды, можно поделить на три основных вида:

а) радиоуправляемые;

- б) GSM-управляемые:
- в) Wi-Fi управляемые.

#### 1.2.1 Радиоуправляемые розетки

Представитель первого вида является радиоуправляемой моделью, то есть розетка с пультом дистанционного управления. Данный вид реагирует на команды с определенным интервалом расстояния, зависит он от мощности дальности приема сигнала. Программирование осуществляется на пульт дистанционного управления и так же на саму розетку. Данная розетка представлена на рисунке 1.1. Подключение данного вида розетки не составляет особого труда, достаточно вставить его в обычную розетку, настроить частоту и код радиосигнала при помощи кнопок расположенные на пульте, далее пойдет процесс синхронизации, то есть сохранение данных. Затем замигает световой индикатор, расположенный на розетке, что означает о том, что розетка готова к роботоспособности.

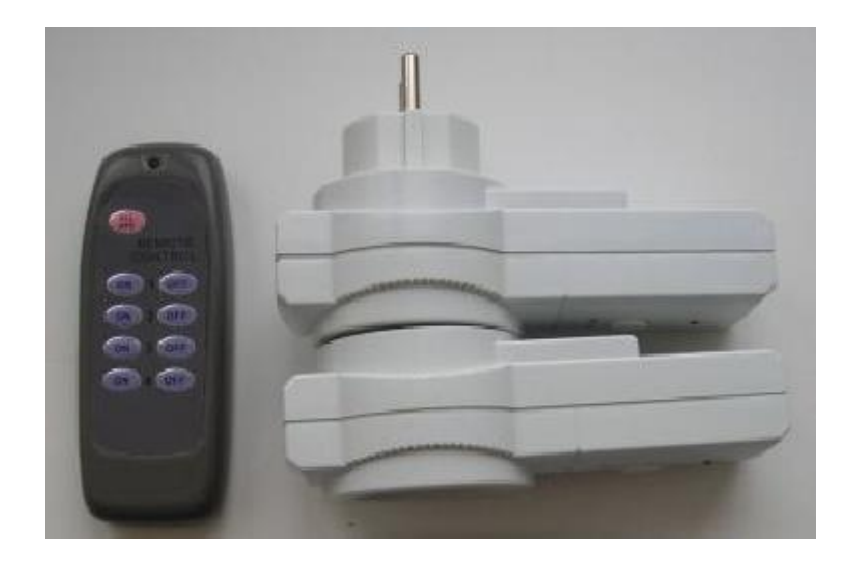

Рисунок 1.1 - Радиоуправляемая розетка с пультом 10

Материал печатной платы пульта дистанционного управления сделана из простого однослойного фольгированного гетинакса, а корпус из простого, но качественного пластика. Контроллером или же сердцем этого пульта является простая специализированная микросхема. Пульт имеет несколько кнопок, светодиод, кварцевый резонатор и пару других компонентов, рисунок 1.2.

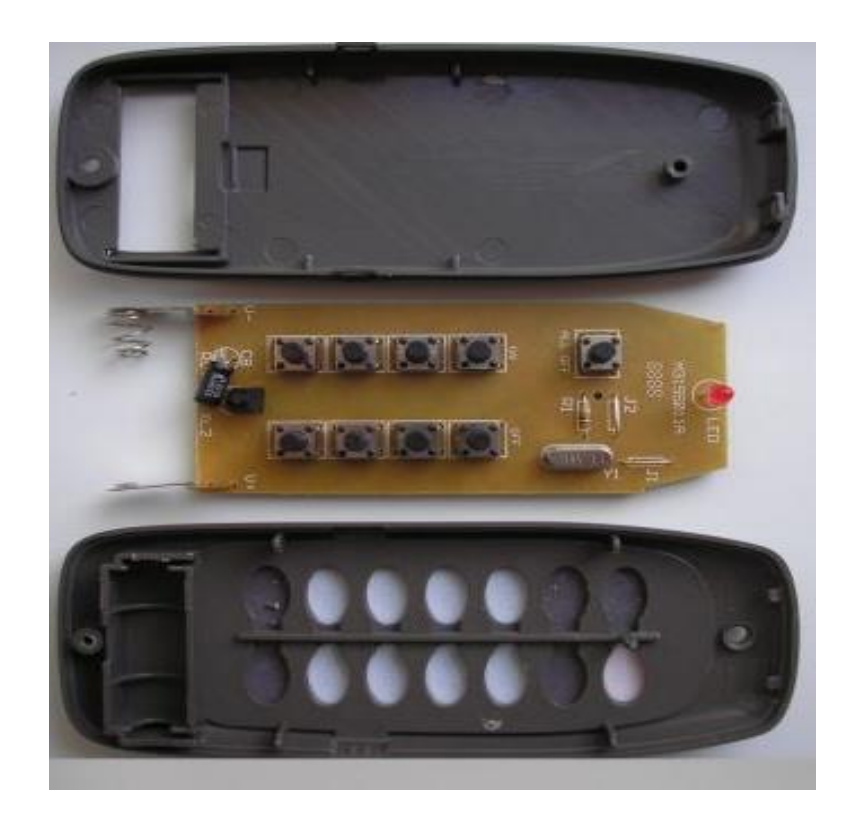

Рисунок 1.2 – Внутренние компоненты пульта

Теперь перейдем к материалам самой розетки. Внутри розетки располагаются световые индикаторы, радиопередатчик, который выполняет функцию формирования сигнала. Корпус розетки изготовлен из высококачественного пластика, печатная плата розетки изготовлен из такого же материла, который изготовлен на пульте, простой однослойный фольгированный гетинакс. Данные розетки имеют заземление, что является очень отличным дополнением в среде безопасности поражения человека электрическим током. Так же розетка оснащена предохранительной диэлектрической вставкой, что защищает ее от попадания в розетку пальцев детей, либо же других различных острых предметов [3].

Контроллером или же сердцем данной розетки тоже является простая специализированная микросхема, так же внутри этой розетки встроен датчик реле, который выполняет функцию замыкания или размыкания цепей электрической системы, внутренние компоненты розетки представлены на рисунке 1.3. Радиус получения сигнала обычного пульта составляет 40-50 метров и завит от толщины стен в тех или иных помещениях.

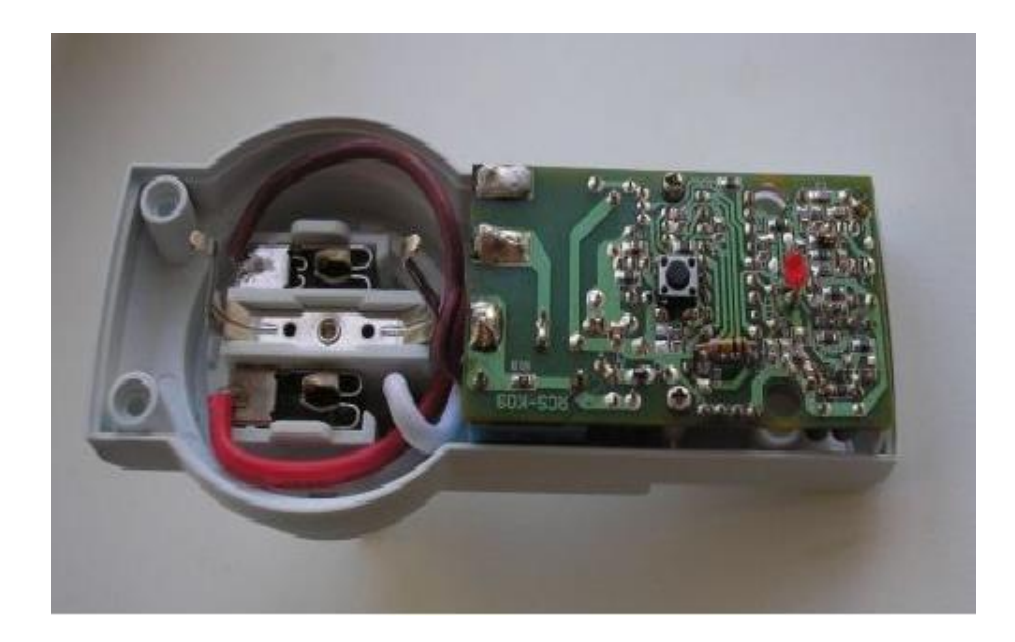

Рисунок 1.3 – Внутренние компоненты розетки

Преимущества и недостатки радиоуправляемых розеток.

Преимущества данных розеток:

а) быстрый контакт с электросетью;

б) универсальность, то есть, возможность использовать для подключения электротехник с любой вилкой;

в) высокая помехоустойчивость;

г) отсутствует потребность в необходимости переделывания электропроводки;

д) самостоятельно отключается, если потребление мощности напряжения превышает нормы мощности напряжения розетки. Этот фактор является одним из больших плюсов среди других, так как данный фактор может предотвратить возможного возникновения ЧП.

Недостатки:

а) сигнал может ослабнуть и не достигнуть к определенному электроприбору из-за наличия толстых стен, что способствует к преломлению сигнала прохождения через стены, также сигнал может ослабнуть из-за наличия металлических конструкций;

б) в некоторых случаях появляются ложные срабатывания приборов.

Технические характеристики радиоуправляемых розеток:

- потребление тока: 10 А;

- уровень класса защиты: IP 23;

- уровень максимальной мощности нагрузки: 2650 Вт;
- радиус принятия сигнала: 40-50 м
- тип вилки: евро вилка;
- напряжение: 220 В, 50 Гц.

## 1.2.2 GSM - управляемые розетки

Представитель второго вида является GSM-управляемой моделью. GSM розетка является представителем автоматизирования устройств электронных приборов, способная контролировать их на дальних расстояниях, а контролировать ее можно с любого современного мобильного телефона.

Используя данный вид розетки можно удаленно управлять бытовыми электроприборами, такими как кондиционер, персональный компьютер, обогревательные приборы, микроволновка, электрочайник, систем полива растений в саду, так же можно контролировать осветительной системой аквариумов и террариумов. Все это делается просто, нужно задать команды включения или выключения над тем или иным прибором. Данный вид розетки представлен на рисунке 1.4.

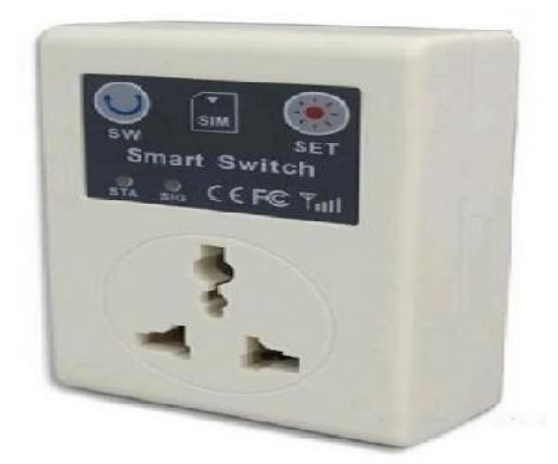

Рисунок 1.4 – GSM-розетка

Программирование осуществляется на розетку, управление a можно осуществить двумя способами:

а) для первого способа необходимо положить в сим слот розетки номер и сохранить этот номер в контактах телефона, предварительно дав ему название розетка. Затем создать команды для ее управления и тоже сохранить в памяти телефона. Далее можно будет управлять такой розеткой смс сообщениями.

б) второй способ является намного удобней и комфортней в плане розеткой. Существуют готовые дистанционного управления мобильные приложения, с готовыми иконками включения-выключения, и также несколько другими дополнительными функциями через которые GSM-розетки будут в дальнейшем управляться.

С подключением и управлением данной розетки нужно немножко повозиться, но в дальнейшем поняв алгоритм действия работы розетки по командам через смс сообщения, не составит никакого труда ею пользоваться. Подключение идет таким образом:

а) во-первых, сначала нужно вставить сим карту на лоток GSM модуля розетки, затем перед ее использованием необходимо сбросить все настройки удерживая кнопку reset до первого звукового сигнала;

б) во-вторых, необходимо сохранить номер сим-карты, вставленный в розетку в журнал телефона. Далее для того чтобы зарегистрировать номер телефона на умную розетку, нужно оправить простой код #00#. Затем на номер телефона придет сообщение о том, что данная умная розетка привязана к нему и готова к использованию, но нужно учесть один факт, что для того чтобы розетка отправляла сообщения необходимо пополнять ее баланс;

в) в-третьих, для того чтобы включить тот или иной прибор подключенный к этой розетке, нужно отправить код #01#, и чтобы убедиться в том, что прибор включился, на телефон придет сообщение о том, что данный прибор включился. Аналогично и с выключением, только код будет #02#.

Так же для того чтобы не тратить деньги на смс сообщения, можно включать или отключать розетку по звонку с мобильного телефона. Для этого необходимо тоже отправить код с телефона на розетку #18#1#, в данном случае этот код разрешает розетке включать тот или мной прибор по звонку с мобильного телефона. Для того чтобы запретить данную функцию, необходимо отправить код #18#0#, и когда звонок с телефона пойдет на розетку, то розетка автоматически выключит электропитание [4]. Это очень удобно в том плане, когда если пользователь хочет звонить на нее, а не отправлять смс сообщение, тем самым экономив баланс.

Теперь поговорим о дополнительных ее функциях. Данная розетка умеет не только включать или отключать электроприборы, но измерять температуру в помещении, либо же температуру самого прибора и автоматически отключать ее при повышении температуры выше нормы того или иного прибора. Для того чтобы узнать температуру в комнате достаточно набрать код #07# с мобильного телефона и отправить ее на номер розетки, после чего на телефон придет сообщение об уровне температуры в помещении. А для того чтобы назначить интервал температуры для включения или выключения при достижении определенных температур, необходимо прописать код #159#0#5#20#, где #159# это режим термостата, дальше цифра 0# это режим обогрева, то есть она определяет нижний и верхний порог температуры, то есть при достижении 5°C электричество должно включиться, а при достижении 20°C выключаться. Розетка с датчиком температуры представлена на рисунке 1.5.

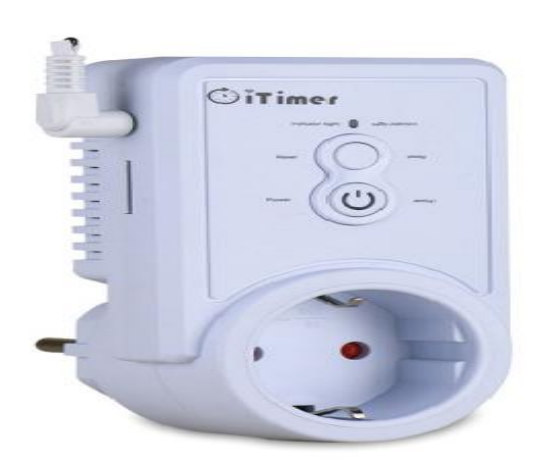

Рисунок 1.5 – GSM розетка с датчиком температуры

Теперь перейдем к конструкторской части. Материал корпуса розетки изготовлен из высококачественного пластмасса, печатная плата розетки является двухсторонним матричным, изготовлен он из обычного фольгированного гетинакса. Далее на самой плате припаяны такие элементы как: диодные мосты, первичные обмотки трансформатора, демпферные цепи, конденсаторы, сердцем всего этого является GSM модуль, который является управляющим устройством и выполняет все основные функции розетки путем передачи сигнала, так же внутри розетки присутствует источник питания, который формирует мощность на 3,3 В для питания GSM модуля, танталы, и одноканальный модульный реле, предназначенный для замыкания-размыкания цепей электрических систем.

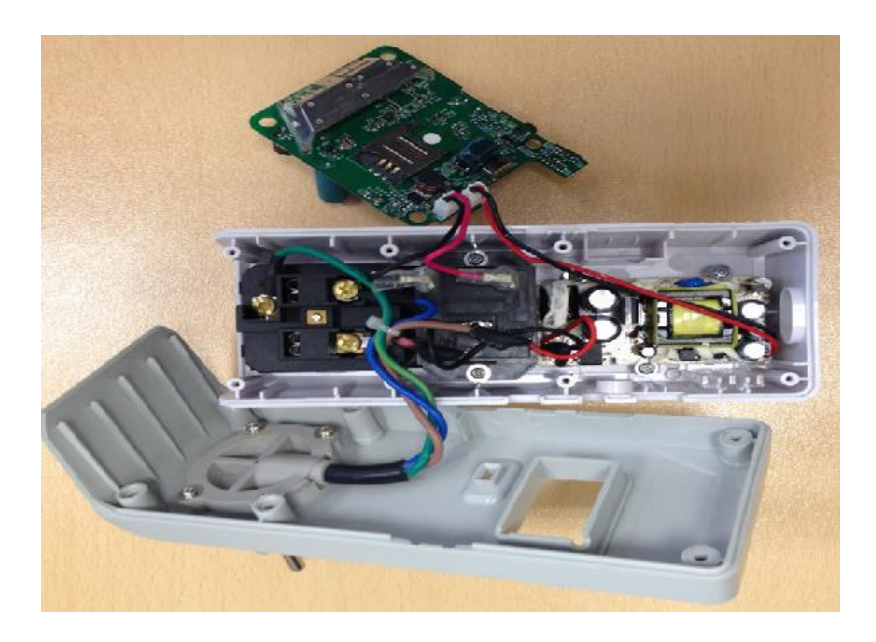

Рисунок 1.6 – Конструкторская часть GSM- розетки

Технические характеристики GSM-управляемых розеток:

- тип вилки: евро вилка;
- напряжение: 220 В, 50гц;
- ток нагрузки: 16А;
- уровень максимальной мощности нагрузки: 2500 Вт;
- кнопка: ручное управление вкл./выкл.
- управление: GSM-сеть.
- Преимущества и недостатки GSM-розеток.
- Плюсы данных розеток:
- а) удаленное управление;
- б) возможность дистанционно устанавливать микроклимат в доме;
- в) уведомление о событиях и сбоях розетки;
- г) экономия электроэнергии;
- д) расширенные функции за счет датчика температуры.
- Минусы:
- а) регулярное пополнение баланса;
- б) пропадание GSM-сети.

## 1.2.3 Wi-Fi управляемые розетки

Представителем третьего вида умных розеток является дистанционно Wi-Fi управляемые розетки. Данный вид является самым эффективным компонентом умного дома среди трех основных видов дистанционно управляемых розеток. Wi-Fi управляемая розетка представлена на рисунке 1.7.

Отличается она Tem. что ВНУТОИ ланной розетки встроен  $Wi-Fi$ микроконтроллер, который обеспечивает контроль над приборами с любого конца мира, при наличии интернет сети. Так же она обладает многими другими дополнительными функциональными способностями, помимо дистанционного включения-выключения электроприборов. Один из ее эффективных использований является ее интеграция в систему отопления или кондиционирования.

Эффективность ее является тем, что потребление энергии становится менее затратным, а максимальный эффект достигается за счет внесения в корпус розетки датчика термостата, который будет самостоятельно принимать решение о подачи питания. Так же один из самых важных факторов в нынешнее время является комфортное и удобное пользование потребителем оборудование, что как раз этим фактором и обладает данная Wi-Fi розетка. Дело в том, что она еще и оснащена датчиком времени, а это значит, что любой подключенный к Wi-Fi розетке электроприбор, будет автоматически включаться по определенному графику расписания. А все это достигается тем, что существуют мобильные приложения для умных розеток, которые будут управляться через мобильный телефон, и внутри этого приложения есть иконка под названием таймер. То есть это тоже самое что и будильник, предназначенный для подъема человека, но этот будильник будет предназначен для подъема определенного электроприбора, подключенный к Wi-Fi розетке. Допустим, когда человек еще спит, а кофеварка тем временем уже приготовила для него кофе. Аналогично это можно сделать и с любыми другими электротехниками.

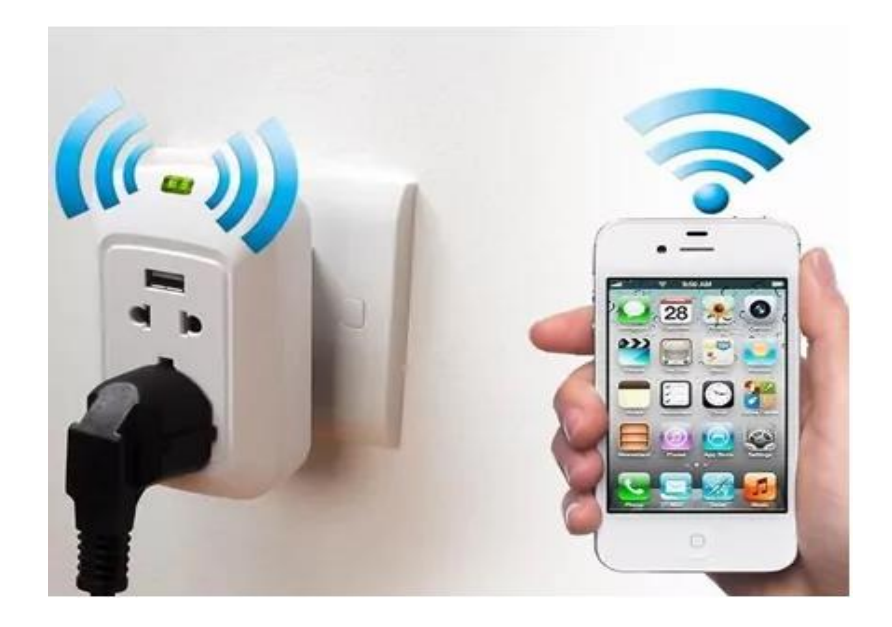

Рисунок 1.7 - Wi-Fi управляемая розетка

Благодаря разными дополнительными функциями, данные виды розетки могут иметь встроенную скрытую видеокамеру, датчики движения, температуры и влажности, индикатор уровня повышения шума, различные датчики реального времени для настройки системы таймера и многие другие дополнительные возможности. Wi-Fi розетки на внешней части корпуса имеют кнопки включениявыключения, так же она имеет дополнительный аккумулятор, чтобы при аварийном отключении электроэнергии, успеть уведомить владельца о случившемся.

Принцип работы такой розетки основан на использовании сети модуля Wi-Fi - 802.11 b/g/n, где частота ее диапазона равен 2,4 Гц. Далее этот модуль соединяется с маршрутизатором и получает свой определенный IP-адрес. Для дистанционного управления можно использовать любой современный мобильный смартфон ноутбук, планшет или ПК. Для дистанционного управления Wi-Fi розеткой, необходимо установить специальное приложение и установить приемлемые к нему настройки. В принципе никакой сложности, все понятно и доступно, достаточно воспользоваться интуицией.

Использование Wi-Fi розеток позволяет не только решить многие вопросы без личного участия, но и обеспечить дополнительный комфорт. Здесь все зависит от дополнительных возможностей и встроенных датчиков, которые будут выполнять определенные функции, так же многие настройки будут зависеть и от пользователя данного устройства.

Например, можно внести в корпус розетки датчик уровня шума и скрытую видеокамеру. Необходимость такой конструкции заключается не только в плане комфортного ею использования, но и в плане безопасности человека. Допустим хозяин частного дома вынужден уехать на командировку, тем самым он оставляет свой дом без присмотра, а вовремя его отсутствии возможен риск хищения его имущества грабителями. Так вот при помощи датчика уровня шума, который сработает при повышении определенной частоты шума, что моментально примет сигнал о тревоге и автоматически пришлет на телефон хозяина уведомление о том, что в доме в той комнате где установлена умная розетка что-то произошло. Далее, чтобы проверить и наглядно увидеть то, что происходит в доме поможет скрытая видеокамера установленный внутри корпуса розетки, тем самым помогая обезопасить себя от неприятных ситуаций [5].

В нынешнее время не всегда можно довериться человеку. Допустим человек вынужден выйти на работу и оставить своего ребенка няне, так вот здесь тоже может произойти неприятные ситуации, поэтому с помощью такой розетки можно незаметно посмотреть, что происходит в детской комнате ребенка и удостовериться в том, как няня выполняет свою обязанность.

Материал внешней конструкторской части розетки состоит из высококачественного термоустойчивого пластика. Так же присутствуют такие датчики как: светодиодный индикатор, который дает сигнал о том в каком режиме находится умная розетка, кнопка для включения и выключения розетки. Также розетка оснащена системой заземления.

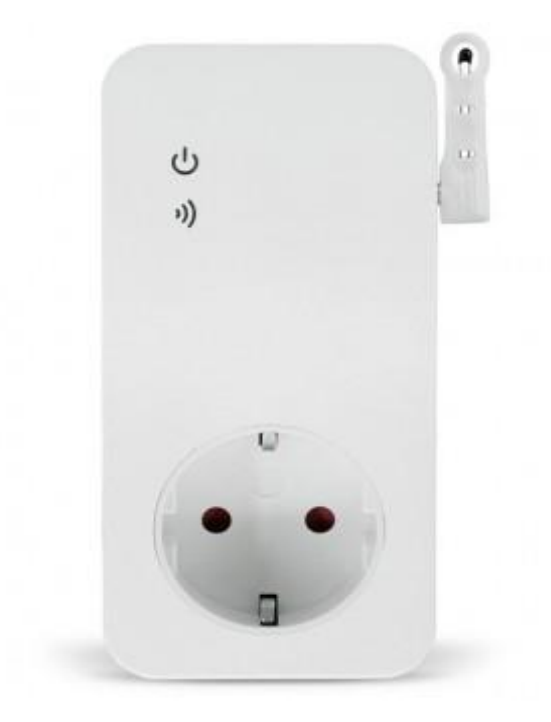

Рисунок 1.8 – Умная розетка со встроенной видеокамерой

Что касается внутренней части устройства, материал печатной платы изготовлен из двухстороннего фольгированного гетинакса, основой всего управления является модуль Wi-Fi и микроконтроллер, который принимает на себя всю ответственность управления команд розетки, блок питания, который коммутирует из подачи напряжения 220 В питание Wi-Fi микроконтроллеру 5В, запасной мини-аккумулятор в случае отключения электричества и одноканальный модуль реле, который отвечает за функцию подачи или отключения электропитания.

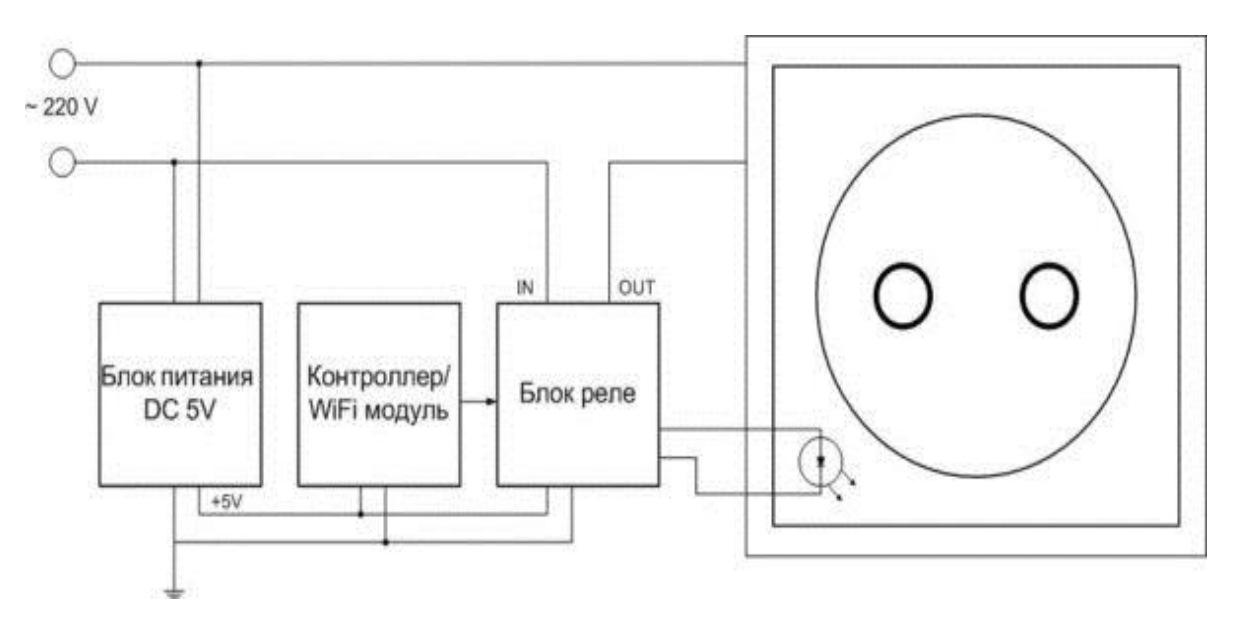

Рисунок 1.9 – Внутренний мир Wi-Fi управляемой розетки

Технические характеристики:

- максимальная мощность: 2350 Вт;

- максимальная сила тока: 10 А;
- входное напряжение: 220 В, 50 Гц;

- рабочая температура: -10 °С - +45 °С;

- тип Wi-Fi 802.11. b/g/n;

- частота Wi-Fi 2,4 ГГЦ;

- материал пластика: термоустойчивый пластик.

Преимущества и недостатки Wi-Fi управляемых розеток

Плюсы:

а) качество конструкции материалов;

б) дистанционное управление над электроприборами с любой точки мира при наличии интернет сети;

в) таймер или датчик реального времени, позволяющий управлять приборами по определенно заданному расписанию;

г) датчик температуры, позволяющий следить уровень температуры в комнате;

д) простое и очень удобное использование;

е) при аварийных ситуациях систем электроэнергии, приборы отключаются в автоматическом режиме.

Недостатками данного вида розетки являются:

а) при отсутствии интернет сети розетка не будет работать, а значит прибор не будет работать в определенно заданное время;

в) дорогостоящие компоненты материалов.

## **2 Конструкторская часть**

## **2.1 Понятие о микроконтроллерах**

Микроконтроллер - это компактная интегральная схема, предназначенная для управления конкретной операцией во [встроенной системе](https://internetofthingsagenda.techtarget.com/definition/embedded-system) . Типичный микроконтроллер включает в себя [процессор](https://whatis.techtarget.com/definition/processor) , [память](https://searchstorage.techtarget.com/definition/memory-card) и устройства ввода-вывода на одном кристалле.

Иногда называемые встроенным контроллером или микроконтроллерным блоком (MCU), микроконтроллеры встречаются в транспортных средствах, [роботах](https://searchenterpriseai.techtarget.com/definition/robot) , офисных машинах, медицинских устройствах, мобильных радио приёмопередатчиках, торговых автоматах и бытовых приборах и других устройствах.

Процессор микроконтроллера зависит от приложения. Варианты варьируются от простых 4- [битных](https://whatis.techtarget.com/definition/bit-binary-digit) , 8-битных или 16-битных процессоров до более сложных 32 битных или 64-битных процессоров. С точки зрения памяти, микроконтроллеры могут использовать оперативную память ( [RAM](https://searchstorage.techtarget.com/definition/RAM-random-access-memory) ), [флэш](https://searchstorage.techtarget.com/definition/flash-memory)[память](https://searchstorage.techtarget.com/definition/flash-memory) , [EPROM](https://whatis.techtarget.com/definition/EPROM) или [EEPROM](https://whatis.techtarget.com/definition/EEPROM-electrically-erasable-programmable-read-only-memory) . Как правило, микроконтроллеры сконструированы так, чтобы их можно было легко использовать без дополнительных вычислительных компонентов, поскольку они разработаны с достаточным количеством встроенной памяти, а также предлагают выводы для общих операций ввода-вывода, поэтому они могут напрямую взаимодействовать с [датчиками](https://whatis.techtarget.com/definition/sensor) и другими компонентами [6].

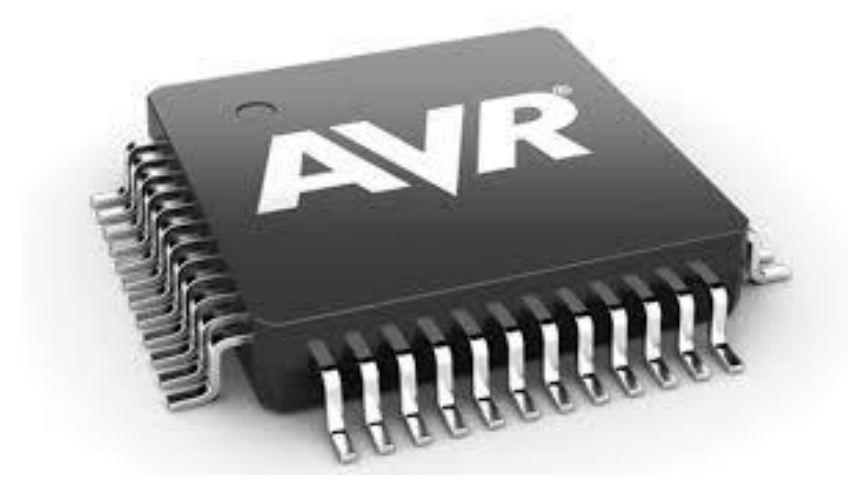

Рисунок 2.1 – Микроконтроллер серии AVR

Архитектура микроконтроллера может быть основана на архитектуре Гарварда или архитектуре фон Неймана, предлагая разные методы обмена данными между процессором и памятью. В гарвардской архитектуре шина данных и команда разделены, что позволяет осуществлять одновременную передачу. В архитектуре фон Неймана одна шина используется как для данных, так и для инструкций.

Микроконтроллеры имеют входные и выходные контакты для реализации периферийных функций. Такие функции включают аналого-[цифровые](https://whatis.techtarget.com/definition/analog-to-digital-conversion-ADC) 

[преобразователи](https://whatis.techtarget.com/definition/analog-to-digital-conversion-ADC) , контроллеры жидкокристаллического дисплея ( [LCD](https://whatis.techtarget.com/definition/LCD-liquid-crystal-display) ), [часы](https://whatis.techtarget.com/definition/real-time-clock-RTC)  [реального времени \(RTC\)](https://whatis.techtarget.com/definition/real-time-clock-RTC) , передатчик синхронного / асинхронного приемника (USART), таймеры, [универсальный передатчик асинхронного приемника \(UART\)](https://whatis.techtarget.com/definition/UART-Universal-Asynchronous-Receiver-Transmitter) и универсальную последовательную шину ( [USB\)](https://whatis.techtarget.com/definition/USB-Universal-Serial-Bus-USB-30-SuperSpeed-USB)) подключение. Датчики, собирающие данные, относящиеся, в частности, к влажности и температуре, также часто подключаются к микроконтроллерам.

Простейшие микроконтроллеры облегчают работу электромеханических систем, которые можно найти в элементах повседневного удобства, таких как духовки, холодильники, тостеры, мобильные устройства, [брелки](https://searchsecurity.techtarget.com/definition/key-fob) , видеоигры, телевизоры и системы полива газонов. Они также распространены в офисных машинах, таких как копировальные аппараты, [сканеры](https://whatis.techtarget.com/definition/scanner) , [факсы](https://searchnetworking.techtarget.com/definition/fax) и [принтеры](https://whatis.techtarget.com/definition/printer) , а также в [интеллектуальных](https://internetofthingsagenda.techtarget.com/definition/smart-meter)  [счетчиках](https://internetofthingsagenda.techtarget.com/definition/smart-meter) , банкоматах и системах безопасности.

Различие между микроконтроллерами и [микропроцессорами](https://whatis.techtarget.com/definition/microprocessor-logic-chip) стало менее четким, поскольку плотность и сложность микросхем стали относительно дешевыми в изготовлении, и микроконтроллеры, таким образом, интегрировали более «обычные компьютерные» функциональные возможности. В целом, тем не менее, можно сказать, что микроконтроллеры работают бесполезно сами по себе, с прямым подключением к датчикам и исполнительным механизмам, где микропроцессоры предназначены для максимизации вычислительной мощности на микросхеме, с использованием внутренних шинных соединений (а не прямого ввода / вывода) для вспомогательного оборудования, такое как RAM и последовательные порты. Проще говоря, кофеварки используют микроконтроллеры; настольные компьютеры используют микропроцессоры.

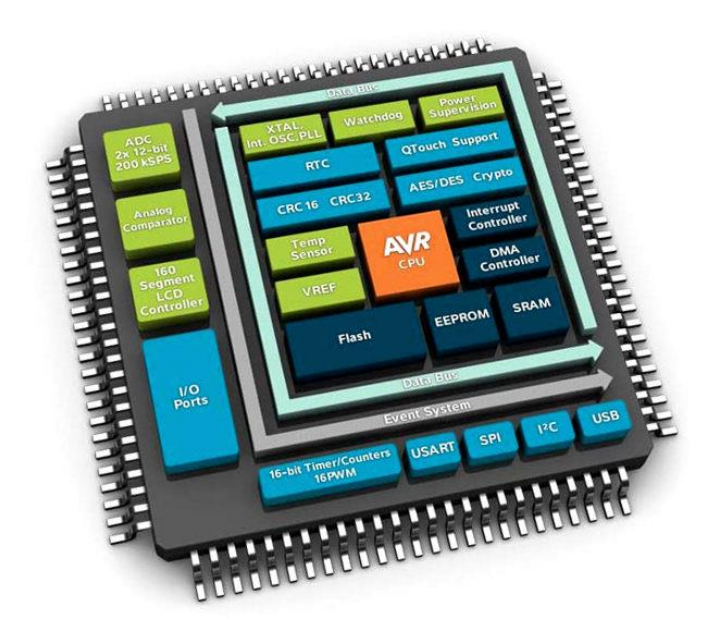

Рисунок 2.2 – Структура AVR микроконтроллера

Микроконтроллеры дешевле потребляют меньше  $\mathbf{M}$ энергии, чем микропроцессоры. Микропроцессоры не имеют встроенной оперативной памяти, постоянной памяти (ПЗУ) или других периферийных устройств на чипе, а подключаются к ним с помощью своих выводов. Микропроцессор можно считать сердцем компьютерной системы, тогда как микроконтроллер можно считать сердцем встроенной системы.

## 2.2 Необходимые комплектующие для реализации умной Wi-Fi розетки

Чтобы собрать вариант самодельной умной розетки, которая будет способна выполнять команды, необходимо приобрести такие составные части как:

а) Wi-Fi микроконтроллер WeMos D1 mini на базе модуля ESP 8266;

б) одноканальное твердотельное модуль реле на 3.3 В

в) блок питания, со стабилизатором напряжения 5 В;

г) часы реального времени.

д) паяльный аппарат;

е) печатная плата, изготовленная из фольгированного гетинакса.

Wi-Fi управляющая розетка - это розетка питания, которая подключается к традиционной электрической розетке и интегрирует ее в вашу умную домашнюю сеть, позволяя вам контролировать все, что вы подключаете к ней, из приложения на вашем смартфоне. Перечислим основные критерии, которые могут выполнять умные розетки:

- простота использования и установки: этот интеллектуальный штекер подключается к Интернету через сеть Wi-Fi, не требуя подключения к сети и просто подключите его к розетке, подключите устройство подписки,  $\mathbf{K}$ интеллектуальному штекеру и проводите беспроводное управление бытовой техникой в любое время и в любом месте.

- энергосбережение и безопасность: благодаря удобной функции таймера интеллектуальная вилка может защитить безопасность устройств, предотвратить перезарядку и перегрев, а также снизить потребление энергии.

- функция синхронизации: автоматическое и интеллектуальное включение и выключение вашей бытовой техники **VMHO<sub>T</sub>O** штекера.  $\mathbf{c}$ помощью определенное время. Вы устанавливающего можете запланировать свет. предварительно освещая свой дом, прежде чем вернуться домой [7].

- широкое применение: интеллектуальная розетка может использоваться для любых бытовых приборов, таких как лампы, электрическая духовка, тостер, вентилятор, кофемолка и т. Д. Сильный сигнал обеспечивает связь между сетью и розеткой.

### 2.3 WeMos D1 mini на базе модуля ESP 8266

Теперь поговорим о том почему же умная Wi-Fi розетка, является одном из компонентов умного дома. Дело в том, что за всей работой умной розетки берет на себя ответственность уникальная вещь под названием WeMos D1 mini.

WeMos D1 mini это Wi-Fi микроконтроллер построенный на базе модуля ESP 8266. Данное устройство создано для программирования и настройки параметров различных электронных приборов. По сути данный микроконтроллер предназначен для использования его по удаленному доступу управления. К числу устройств с Wi-Fi микроконтроллер входят такие устройства как:

а) датчики для игрушечных автомашин;

б) пульты для бытовых техник;

в) компонент системы умного дома.

В данном микроконтроллере WeMos D1 mini присутствуют такие критерии как:

- процессор;

- периферийные устройства (термистор, датчик влажности, шумометр, видеокамера и др.);

- RAM, то есть оперативная память;

- устройства ввода-вывода.

Исходя из переднего вида можно сказать, что чип ESP8266 припаян на лицевой стороне. Он имеет 16 контактов и антенну Wi-Fi.

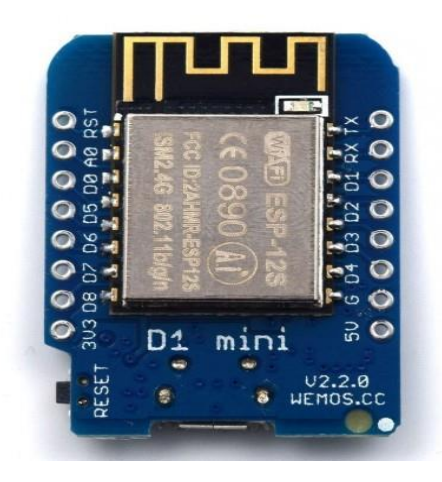

Рисунок 2.3 – Передняя часть WeMos D1 mini

На задней панели мы видим разъем micro USB, интерфейс USBпоследовательный порт «CH340G», регулятор напряжения, кнопку сброса, резонатор 12 МГц и предохранитель.

WCH CH340G - это интерфейс USB-UART. Он предоставляет виртуальный последовательный порт для ПК. Роль этого чипа - облегчить связь с ESP8266. Нет необходимости в отдельном последовательном адаптере FTDI.

Необходимо учесть тот факт и быть внимательным при подаче питания на WeMos D1 mini, так как максимально допустимое напряжение для платы составляет 3,3 В.

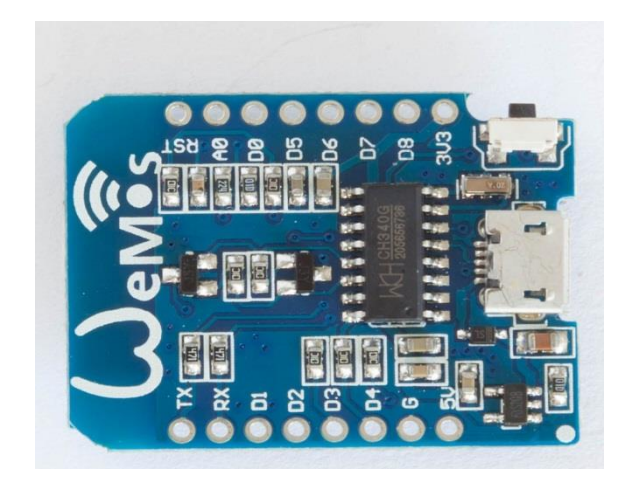

Рисунок 2.4 - Задняя часть WeMos D1 mini

Всего несколько лет назад ESP8266 дебютировал на сцене производителей и разработчиков и стал мгновенным хитом. Контроллер позволяет оснастить ваши собственные проекты возможностями Wi-Fi всего за небольшую сумму денег. Первоначально ESP8266 в основном использовался в качестве второго контроллера для обеспечения доступа к сети для другого контроллера через последовательный порт. Все больше и больше проектов начали использовать запасную вычислительную мощность недорогого чипа ESP8266, чтобы также обеспечить общее управление вводом / выводом, так что во многих случаях не требовался дополнительный процессор управления. Это побудило Espressif, производителя чипа, выпустить следующее поколение плат, содержащих дополнительный (более мощный) процессор вместе с модулем ESP8266. Эти платы нового поколения ESP32 оснащены двумя 32-битными процессорами, дополнительным энергосберегающим сопроцессором.

ESP8266 имеет одноядерный 32-разрядный процессор, работающий на частоте 80 МГц. Она состоит из следующих компонентов:

а) 4MB Flash;

б) 3,0 - 3,6 В (рекомендация 3,3 В);

в) 80 мА номинальный рабочий ток;

г)  $802.11 b / g / n$  набор [стандартов](https://ru.wikipedia.org/wiki/%D0%A1%D1%82%D0%B0%D0%BD%D0%B4%D0%B0%D1%80%D1%82) связи для коммуникации в беспроводной локальной сетевой зоне Wi-Fi;

д) 2,4–2,5 ГГц (2400–2483,5 М), трассирующая антенна на печатной плате;

### е) UART / HSPI / I2C / I2S / Ir Пульт дистанционного управления / GPIO / PWM;

е) 24 x 16 мм PCB, 2x8 зубчатые соединения;

ж) рабочая температура:  $-40$  ° C  $\sim$  125 ° C.

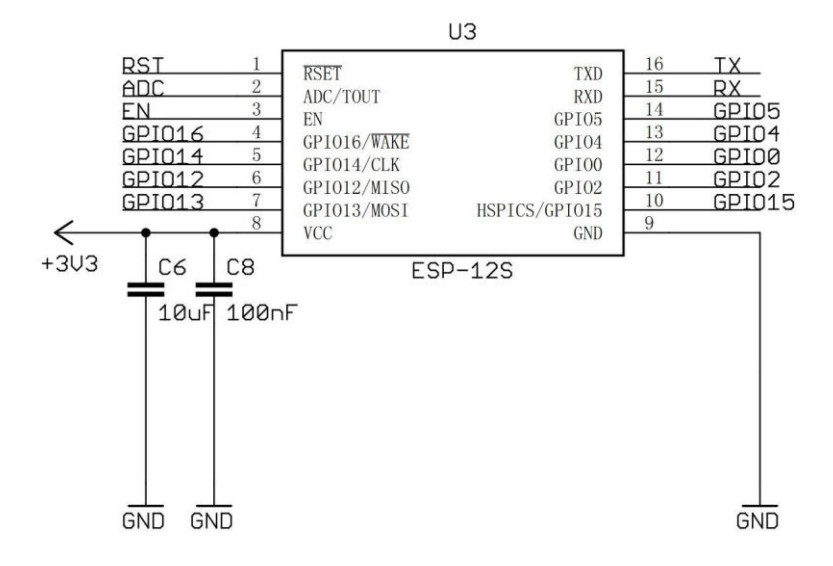

Рисунок 2.5 – Схема ESP 8266

Таблица 2.1 - Распиновка микросхемы, где 9,10,11,12,15 контакты не используются.

| $N_2$          | Название       | Направление | Комментарий                                              |
|----------------|----------------|-------------|----------------------------------------------------------|
| 1              | <b>GND</b>     | Мощность    | Наземная ссылка на чип. Подключение к земле по шине USB. |
| 2              | <b>TXD</b>     | Выход       | Передача данных UART.                                    |
| $\overline{3}$ | <b>RXD</b>     | Вход        | Данные UART Получают ввод.                               |
| $\overline{4}$ | V <sub>3</sub> | Мощность    | Внутренняя ссылка 3.3 В для физического уровня USB.      |
| 5              | $UD +$         | Аналоговый  | $\text{USB} \text{D}$ + сигнал.                          |
| 6              | UD-            | Аналоговый  | USB D-сигнал.                                            |
| 7              | XI             | Вход        | Вход кварцевого генератора.                              |
| 8              | X <sub>O</sub> | Выход       | Вход кварцевого генератора.                              |
| 9              | CTS#           | Вход        | Сигнал управления потоком UART Очистить для отправки.    |
| 10             | DSR#           | Вход        | Сигнал управления потоком UART Набор данных готов.       |
| 11             | RI#            | Вход        | Сигнал управления потоком UART Ring In.                  |
| 12             | DCD#           | Вход        | Сигнал управления потоком UART. Обнаружение несущей      |
|                |                |             | данных.                                                  |
| 13             | DTR#           | Выход       | Сигнал управления потоком UART Терминал данных готов.    |
| 14             | PTC#           | Выход       | Сигнал управления потоком UART. Запрос на отправку.      |
| 15             | R232           | Вход        | Вспомогательное включение RS232. Активный высокий,       |
|                |                |             | внутренний опускание.                                    |
| 16             | <b>VCC</b>     | Мощность    | Поставка рейки для чипа.                                 |

#### **2.4 Одноканальное твердотельное модуль реле**

Реле - это цифровой переключатель для управления гораздо более высокими напряжениями и токами, чем у обычных плат Arduino. Когда на вход подается логическое напряжение, реле переключается, чтобы ток протекал или отключался, в зависимости от вашей проводки. Реле обычно состоит из катушки, 1 общей клеммы, 1 нормально замкнутой клеммы и одной нормально разомкнутой клеммы. Когда на катушку подается питание, общая клемма и нормально разомкнутая клемма будут иметь непрерывность.

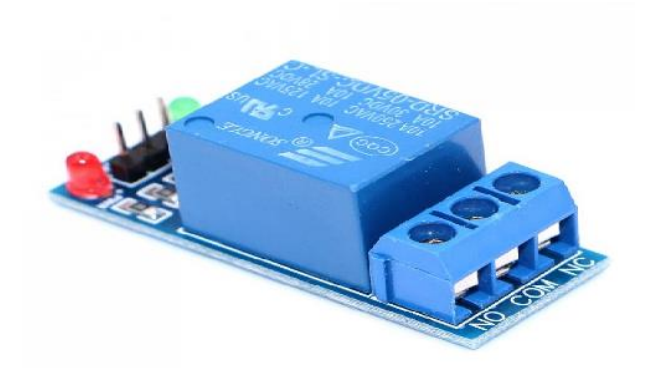

Рисунок 2.6 – Одноканальный модуль реле

Необходимость в использовании модулей реле и действительно ли нам это нужно? В любое время, когда вы хотите включить / выключить устройство, которое потребляет больше тока или работает с высоким напряжением, вам необходимо использовать реле, например, управление фарами, габаритными огнями, звуковыми сигналами и т. д.

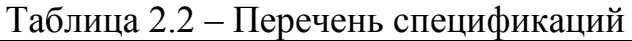

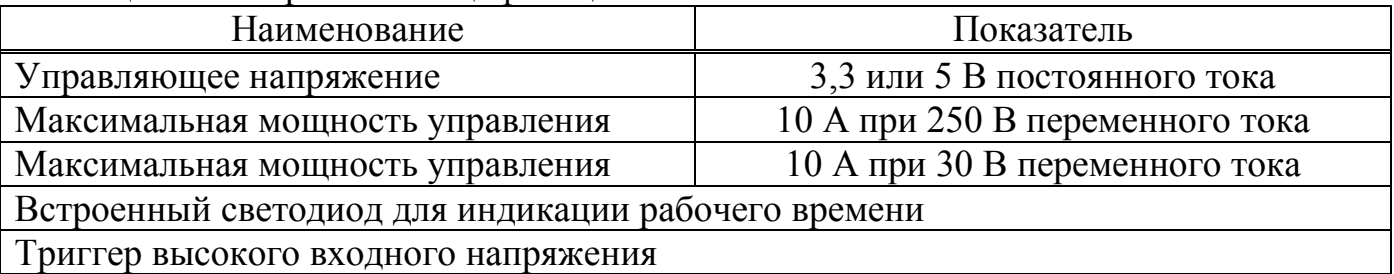

Для реализации интерфейса между объектами управления и микроконтроллером, был использован одноканальный модуль реле, электрическая схема подключения представлена на рисунке 2.7.

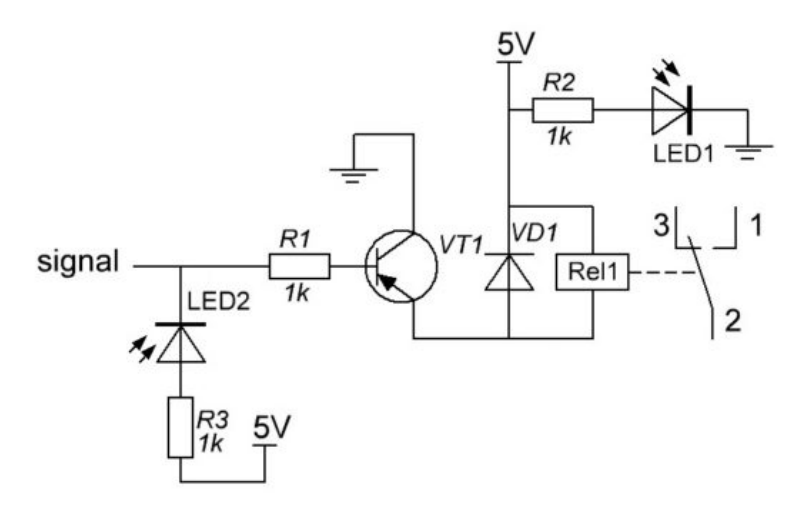

Рисунок 2.7 – электрическая схема одноканального модуля реле

#### **2.5 Блок питания**

Первая часть любого проекта электроники, это блок питания. Источник питания отвечает за обеспечение цепи всей энергией, которая понадобится ему при нормальной работе. Он обеспечивает цепь определенным напряжением и током. Лучший способ подумать об этом - представить шланг, по которому течет вода. Давление воды на конце шланга является напряжением, а количество воды, проходящей через шланг, является током. Большинству электроники для работы требуется определенное количество напряжения и тока. Для правильной работы нам нужно найти способ преобразовать напряжение нашего основного источника питания (аккумулятор или настенный адаптер) до 5 вольт. Вот тут-то и приходит регулятор. Регулятор - это устройство, которое преобразует нерегулируемое напряжение в стабильные 5 вольт, которые нам нужны для питания нашего проекта. Его задача - поддерживать постоянное напряжение 5 В независимо от того, что делает электропитание [8].

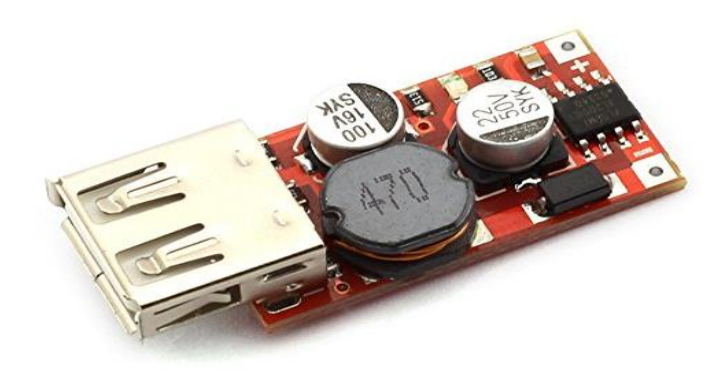

Рисунок 2.8 - Преобразователь напряжения (блок питание)

Технические характеристики:

- USB женский интерфейсный выход, широко используемый и более удобный;

- номинальный вход: DC 5V-36V; Номинальная мощность: 5 В постоянного тока;

- модуль имеет встроенную защиту от перегрузки по току, защиту от перегрева, короткое замыкание, высокую надежность;

- высокая эффективность преобразования, до 96%;

- мини-размер прост в установке на все виды мелкого оборудования, может использоваться как источник питания или блок питания для мобильных цифровых продуктов, которые питаются от USB 5V.

### **2.6 Часы реального времени**

Модуль часов реального времени DS1302 с платой ESP8266, поэтому этот модуль можно настроить с помощью оболочки Arduino IDE, а затем использовать его, чтобы отображать время на экране или регистрировать некоторые значения датчика по времени или настройке режимы сна и пробуждения, аналогичные модули используются в компьютерах, телефонах, телевизорах и. т. д. Он всегда имеет аккумуляторную батарею, которая может работать достаточно долго, поэтому, даже если устройство не включено, время обновляется. В данном дипломном проекте модуль часов реального времени необходим для того, чтобы ставить таймер на Wi-Fi управляемую розетку.

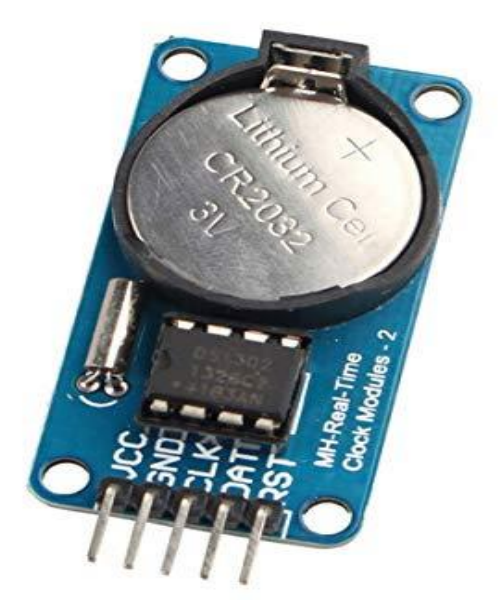

Рисунок 2.9 – Часы реального времени DS1302

Микросхема хронометражной зарядки DS1302 содержит часы/ календарь реального времени и 31 байт статической оперативной памяти. Он связывается с микропроцессором через простой последовательный интерфейс. Часы / календарь реального времени предоставляют информацию о секундах, минутах, часах, дне, дате, месяце и году. Только три провода требуются для связи с часами / RAM: CE, I / O (линия передачи данных) и SCLK (последовательные часы). Данные могут передаваться в / из часов / ОЗУ по 1 байту за раз или в пакете до 31 байта. DS1302 предназначен для работы на очень малой мощности и сохранения данных и тактовой частоты менее 1 мкВт. DS1302 имеет два контакта питания: один для основного и другой для резервного питания. Ниже приведена электрическая схема DS1302, рисунок 2.10.

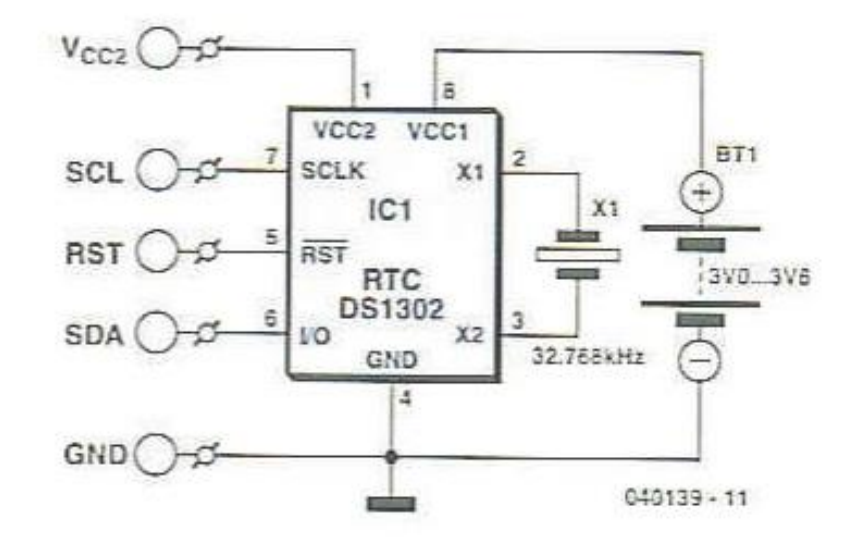

Рисунок 2.10 – Электрическая схема часов реального времени DS1302

## 3 Программное обеспечение

#### 3.1 Среда разработки программного обеспечения Arduino (IDE)

Платформа WeMos D1 mini стала довольно популярной среди людей, только начинающих заниматься электроникой, и на то есть веские причины. В отличие от большинства предыдущих программируемых плат, WeMos D1 mini не требует отдельного аппаратного обеспечения (называемого программистом) для загрузки нового кода на плату - можно просто использовать мини USB-кабель [9].

Arduino Software (IDE) – это интегрированная среда разработки программного обеспечения, который содержит текстовый редактор для написания кода, область сообщений, текстовую консоль, панель инструментов с кнопками для общих функций и ряд меню. Он подключается к оборудованию Arduino и Genuino для загрузки программ и связи с ними. Кроме того, в среде Arduino IDE используется упрощенная версия  $C + \frac{1}{2}$ , что облегчает обучение программированию.

Программы, написанные с использованием Arduino Software  $(IDE).$ называются эскизами. Эти эскизы пишутся в текстовом редакторе и сохраняются с расширением файла ino. В редакторе есть функции для вырезания / вставки и поиска / замены текста. Область сообщений дает обратную связь при сохранении и экспорте, а также отображает ошибки. Консоль отображает текст, выводимый программным обеспечением Arduino (IDE), включая полные сообщения об ошибках и другую информацию. В правом нижнем углу окна отображаются настроенная плата и последовательный порт. Кнопки панели инструментов позволяют проверять и загружать программы, создавать, открывать и сохранять эскизы, а также открывать последовательный монитор.

Существуют много версий программного обеспечения Arduino (IDE), мой выбор для разработки данного дипломного проекта выпал на версию Arduino 1.8.9 это программное обеспечение с открытым исходным кодом (IDE), который позволяет легко писать код и загружать его на доску. Он работает на Windows, Mac OS X и Linux. Среда программного обеспечения написана на языке Java и основана на обработке и другом программном обеспечении с открытым исходным кодом. Это программное обеспечение может использоваться с любой платой Arduino.

Данная версия обладает такими функциями как:

- check: проверяет ваш код на наличие ошибок при его компиляции;

- upload: компилирует код и загружает его на настроенную доску;

- new: создает новый эскиз;

- ореп: представляет меню всех эскизов в вашем альбоме. Если шелкнуть один, откроется его в текущем окне, перезаписав его содержимое;

- save: сохраняет эскиз:

- serial monitor: открывает последовательный монитор.

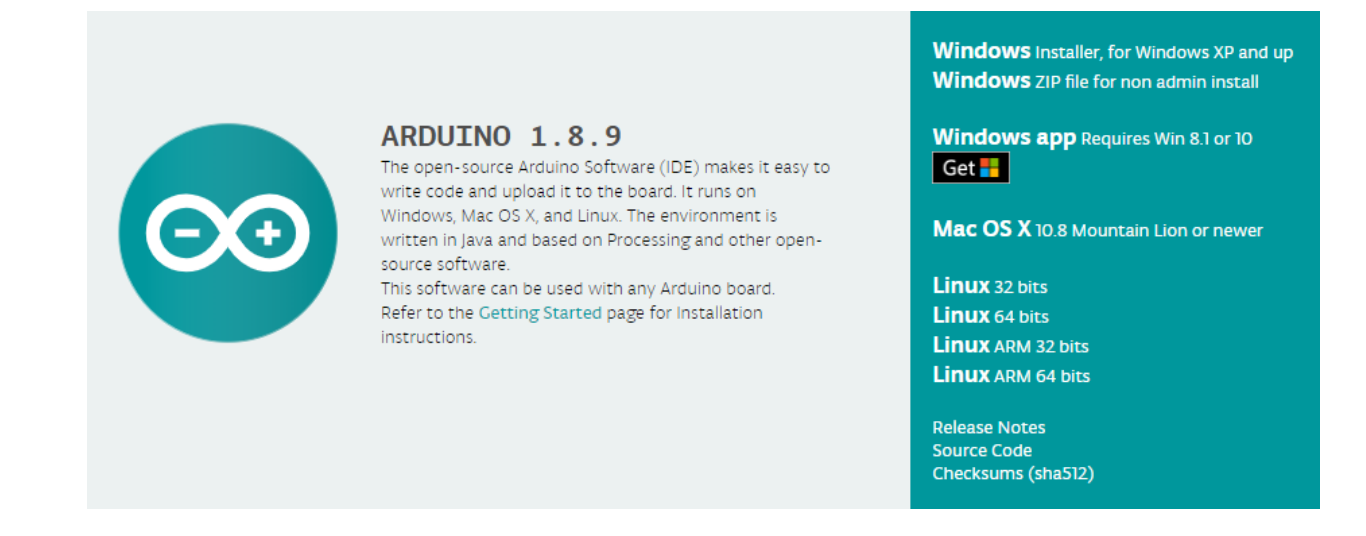

Рисунок 3.1 – среда разработки Arduino (IDE) версии 1.8.9

## **3.2 Установка инструментов для работы с ESP 8266**

Для того чтобы установить инструменты для работы с ESP 8266, необходимо скачать его на платформу программного обеспечения Arduino (IDE). Выбор установки компонентов приведен на рисунке 3.2.

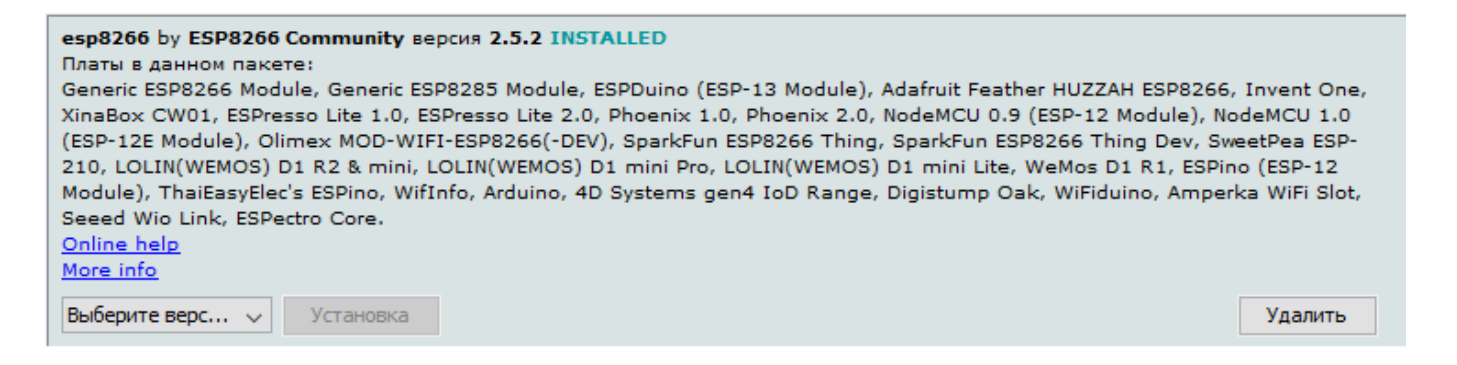

Рисунок 3.2 - Установка инструментов для работы с ESP 8266

Библиотеки предоставляют дополнительную функциональность для использования в эскизах, например, для работы с оборудованием или манипулирования данными. Чтобы использовать библиотеку в эскизе, выберите ее в меню «Эскиз**»** «Импортировать библиотеку». Это вставит один или несколько операторов **#**include вверху эскиза и скомпилирует библиотеку с вашим эскизом [10]. Поскольку библиотеки загружаются на доску с вашим эскизом, они увеличивают занимаемое им пространство. Если эскизу больше не нужна библиотека, просто удалите его операторы **#**include из верхней части кода.

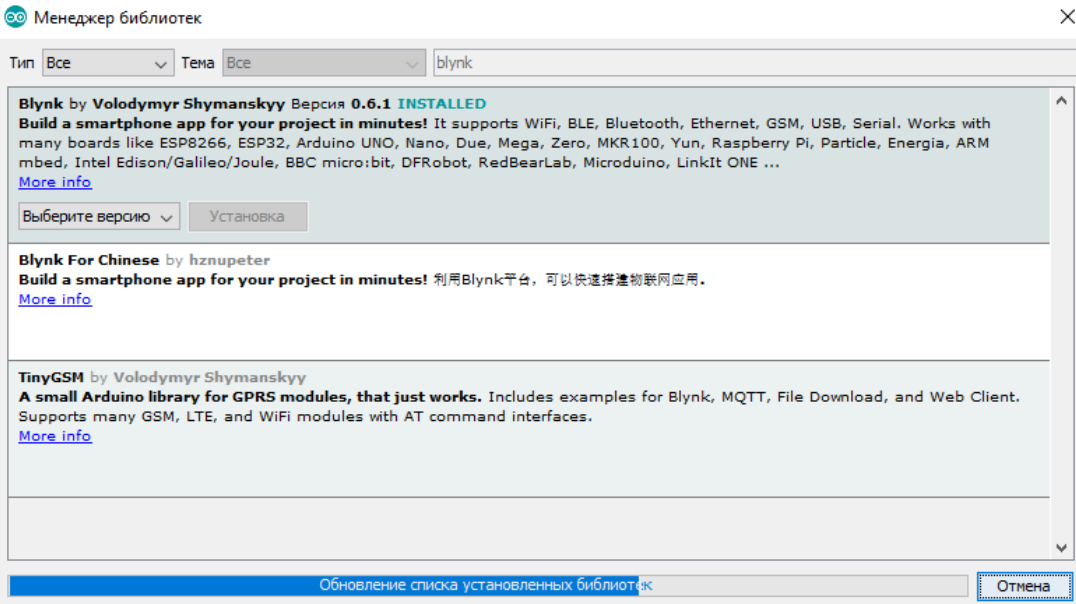

Рисунок 3.5 – Менеджер библиотек

Далее после установки находим в оболочке Arduino (IDE) установленный инструмент и выбираем нужные параметры.

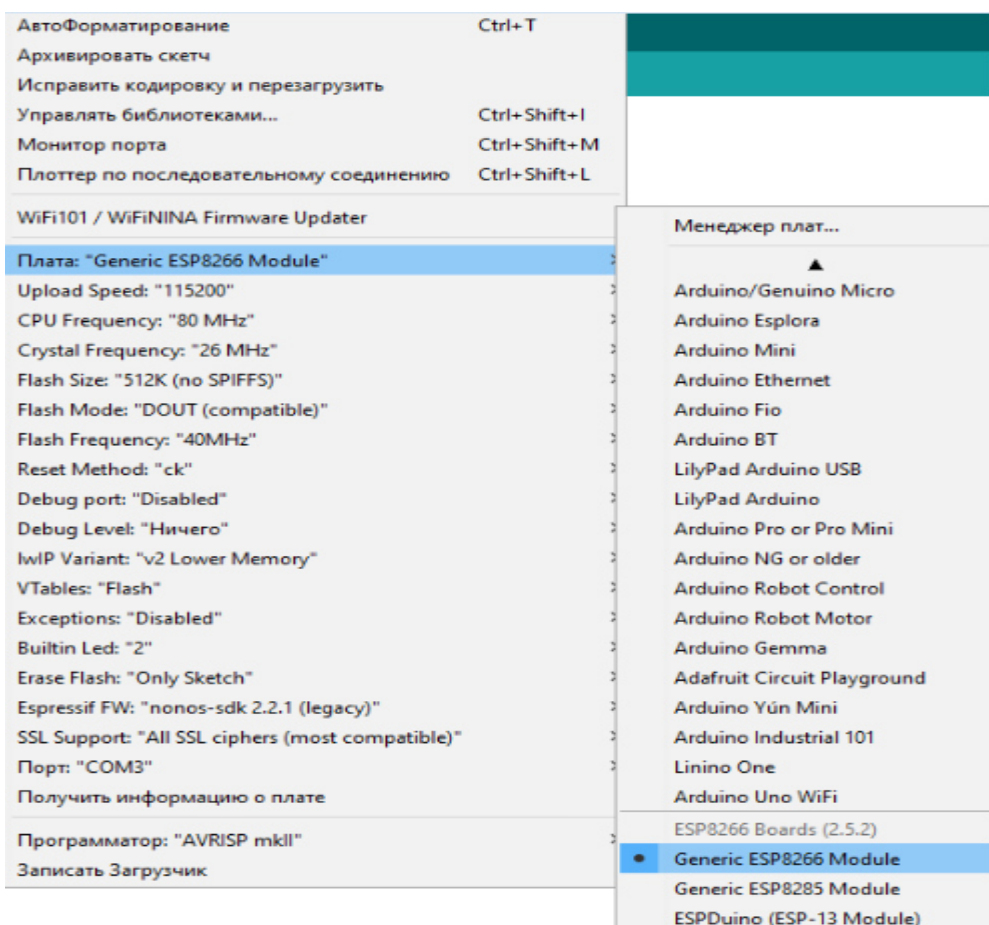

## Рисунок 3.4 – Установка нужных параметров

## 3.3 Листинг программы

Листинг программы (листинг исходного кода). Выходные данные, создаваемые компилятором или ассемблером, состоящие из аккуратно разложенной диагностической программы, сопровождаемой информацией исходной  $\mathbf{M}$ сообщениями об ошибках. В случае ассемблера, листинг также может включать в себя читаемую версию объектного кода.

Каждое описание программы включает в себя информацию о том, на какой результат рассчитана программа, на какую определенную группу деталей нацелена сложность программы, на какую одну или несколько экспериментальных оценок программы было выявлено ее воздействие, и на оригинальные документы, из которых эта информация была получена.

Ниже в приложении А, приведен листинг описания программы для данного дипломного проекта [11].

#### **4 Безопасность жизнедеятельности**

## **4.1 Анализ опасных и вредных производственных факторов на рабочем месте**

Любой элемент внутреннего здания, предназначенный для защиты и эвакуации населения здания в чрезвычайных ситуациях, включая пожары и землетрясения, и менее критические события, такие как перебои в подаче электроэнергии. Системы обнаружения пожара включают электронные датчики тепла и дыма, которые могут активировать звуковые сигналы тревоги и автоматически уведомлять местные пожарные службы. Для тушения пожаров предусмотрены ручные огнетушители и, зачастую, системы пожаротушения в зданиях. Дым так же опасен, как и огонь, поэтому защитные меры включают автоматическое отключение [вентиляции](https://www.britannica.com/technology/ventilating) системы и лифты и деление здания на дымонепроницаемые отсеки. Жители эвакуируются через защищенные выходы (которые включают в себя выездные коридоры и лестницы в дымонепроницаемых корпусах в многоэтажных зданиях), ведущие к внешней стороне.

Безопасность , те действия, которые стремятся минимизировать или устранить опасные условия, которые могут привести к телесным [повреждениям](https://www.britannica.com/science/wound) . Меры предосторожности относятся к двум основным категориям: охрана труда и общественная безопасность. Охрана труда связана с рисками, возникающими в районах, где работают люди: в офисах, на [производственных](https://www.britannica.com/technology/manufacturing) предприятиях, на фермах, на [строительных](https://www.britannica.com/technology/construction-technology) площадках, а также в коммерческих и торговых объектах. Общественная безопасность связана с опасностями, встречающимися дома, в поездках и на отдыхе, а также в других ситуациях, не входящих в сферу охраны труда.

Безопасность не считалась предметом общественного беспокойства в древние времена, когда [несчастные случаи](https://www.britannica.com/topic/accident-safety) рассматривались как неизбежные или как воля богов. Современные представления о безопасности возникли только в 19-м веке как результат [промышленной революции](https://www.britannica.com/event/Industrial-Revolution) , когда ужасные несчастные случаи на производстве вызвали гуманитарную озабоченность по поводу их предотвращения. Сегодня забота о безопасности имеет мировое значение и является областью многочисленных правительственных и частных агентств на местном, национальном и международном уровнях [12].

Частота и степень серьезности несчастных случаев варьируются от страны к стране и от [отрасли](https://www.britannica.com/technology/industry) к отрасли. В промышленно развитых странах мира несчастные случаи в настоящее время вызывают больше смертей, чем все инфекционные заболевания, и больше, чем какие-либо отдельные заболевания, за исключением случаев, связанных с [сердечными заболеваниями](https://www.britannica.com/science/heart-disease) и раком. Несчастные случаи в быту, на общественном и частном [транспорте](https://www.britannica.com/technology/transportation-technology) , а также на фермах и на заводах являются, безусловно, основной причиной смерти среди населения в возрасте до 35 лет в промышленно развитых странах.

Промышленные аварии могут произойти из-за неправильного контакта с [оборудованием](https://www.britannica.com/technology/machine) , подъема или другого обращения с сыпучими материалами, а также контакта с электрическими, химическими или радиационными опасностями. Горнодобывающая и лесозаготовительная промышленность являются одними из тех, которые имеют самый высокий уровень тяжелых аварий. Высокотехнологичные отрасли, такие как [электроника,](https://www.britannica.com/technology/electronics) имеют относительно низкий уровень [аварийности](https://www.britannica.com/topic/accident-safety).

Сборка, проектирование и написание программного обеспечения данного устройства будет проводится в небольшом помещении, размеры которого составляют 4х3х3, а значит площадь данного помещения составляет  $12\mu^2$ , а объем  $36<sup>3</sup>$  (рисунок).

В помещении будут присутствовать два рабочих места. Первое рабочее место предназначено для пайки и сборки устройства (1). На втором рабочем месте размещен дорогостоящий ноутбук, который будет отвечать за проектирование и написания программы (2), так же в помещении есть рабочие стулья (3), огнетушитель (4), комнатные растения (5), вешалка для одежды (6), мусорные корзинки (7), окно (8), принтер (9), дверь (10), шкаф поделенный на две секции (11), первая секция предназначена для размещения разных необходимых деталей, а второй для готовых изделий.

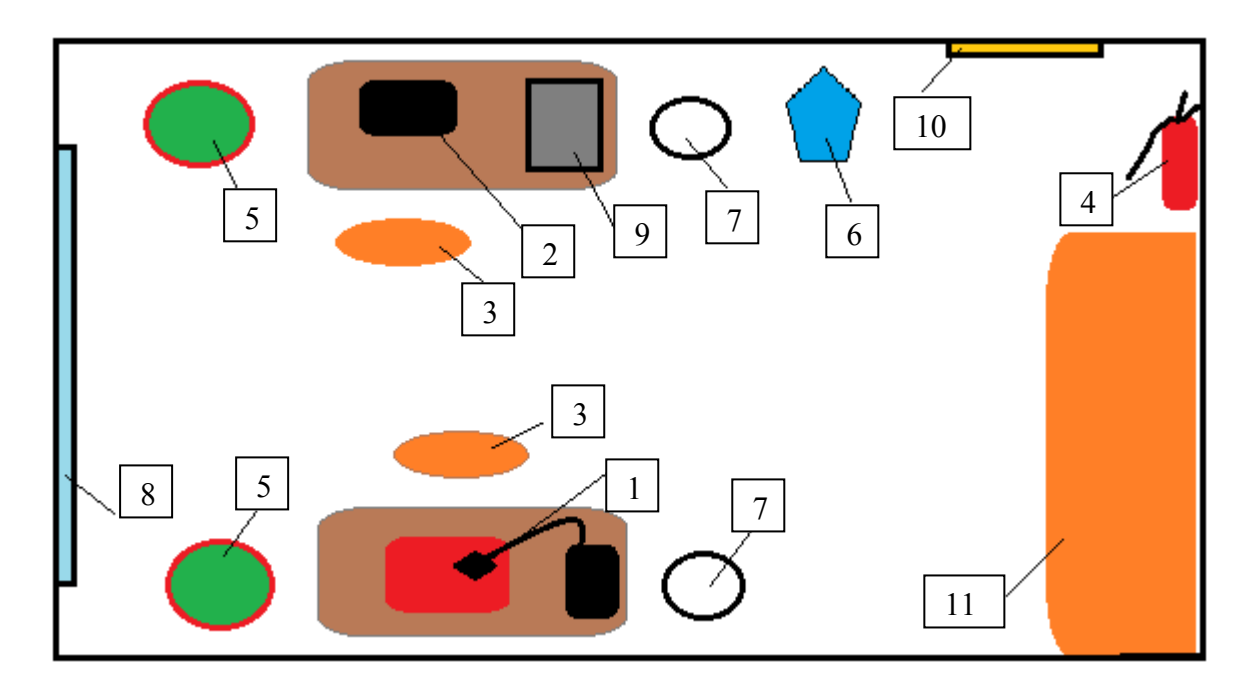

Рисунок 4.1 – Схема помещения для сборки устройства

Пожарная опасность является наиболее распространенной опасностью, которая присутствует во всех сферах жизни. Пожар может возникнуть, если не соблюдать правила эксплуатации производственного оборудования и электрических устройств, и так как в данном помещении размещен паяльный аппарат, следует учесть правила правильного пользования данным оборудованием, так как его рабочая температура составляет 200-300°С, существует опасность травмировать человека, получить ожоги из-за высокой температуры, а также привести к возникновению пожара. Техника безопасности при работе с паяльником подразумевает с собой соблюдением правил электробезопасности, от которых зависят состояние здоровья человека и доля вероятности появления возгорания.

Сложности здесь могут возникнуть как при воспламенении различных предметов на рабочем месте, так и при контакте человека с горячим жалом. Так же не стоит забывать и проблемы с проводкой и изоляцией инструмента, что могут привести к электрическому удару – это зависит от неисправности инструмента и бдительности его владельца.

Правила правильного пользования паяльным инструментом состоит в следующем:

- быть внимательным, чтобы горящее жало не соприкасалась с электрическими проводами. В противном случае это может привести к переплавке проводов, что может привести к короткому замыканию.

- всегда возвращать паяльник на подставку, когда он не используется. Если же не счесть это нужным, горячий инструмент может покатиться, зацепиться, упасть на ноги и т.д.

- перед работой нужно проконтролировать на наличие состояния инструмента, нет ли дефектов на корпусе, проводах, либо же на самой вилке. Это самая важное и простое правило, которое поможет сохранить жизнь человеку, избежав электрического удара.

Вторая опасность, которая следует после пожара – это возможность поражения электрическим током. Опасность поражения электрическим током - один из главных рисков в данном помещении. Возникновение получения электрического тока чаще всего обусловлено следующими обстоятельствами:

- в том случае, если розетка представляет собой стандартную двух контактную розетку, то возникает большая вероятность того, что человек может получить электрический удар, поэтому нужно заменить ее на трех контактную стенную розетку с надлежащим заземлением;

- неправильное или же безответственное использование оборудования может привести к возгоранию, поражению электрическим током и другим опасным ситуациям;

- использование оборудований с нарушениями требований нормативных документов с дальнейшей их эксплуатацией, что тоже может привести к чреватым последствиям;

- появлением напряжения на металлических конструктивных частях электрооборудования (корпусах, кожухах и др.), которые не должны находиться под напряжением. Напряжение на этих частях образуется в результате повреждения изоляции токоведущих частей электрооборудования, падения провода, находящегося под напряжением, на конструктивные части электрооборудования, замыкания фаз сети на землю.

Так же следует обратить внимание на уровень влажности в помещении, ведь при повышенной влажности возможен огромный риск поражения электрическим током.

Виды систем оценки пожарной опасности:

- низкий, топливо не воспламеняется от небольших огненных брендов, хотя более интенсивный источник тепла, такой как молния, может вызвать много пожаров из тусклого или панковского дерева. Пожары на открытых отвержденных пастбищах могут свободно гореть через несколько часов после дождя, но лесные пожары распространяются медленно путем ползания или тления и горят нерегулярными пальцами. Существует небольшая опасность обнаружения. цветовой код для низкого зеленого

- умеренный, пожары могут начаться по большинству случайных причин, но за исключением молниеносных пожаров в некоторых районах, количество пусков, как правило, невелико. Пожары на открытых пастбищах будут быстро гореть и быстро распространяться в ветреные дни. Лесные пожары распространяются медленно или умеренно быстро. Средний огонь умеренной интенсивности, хотя тяжелые концентрации топлива, особенно драпированного топлива, могут гореть в горячем состоянии. Обнаружение короткого расстояния может произойти, но не является постоянным. Пожары вряд ли станут серьезными, а контроль относительно легким. Код цвета для Умеренный – синий;

- высокий, все мелкие отработавшие виды топлива легко воспламеняются, и в большинстве случаев возгорание начинается легко. Оставленные без присмотра кисти и костры, скорее всего, убегут. Пожары распространяются быстро, и обнаружение на небольшом расстоянии является обычным явлением. Высокоинтенсивное горение может развиваться на склонах в концентрациях мелкого топлива. Пожары могут стать серьезными, а их контроль затруднительным, если только они не будут сильно и быстро поражены, пока они маленькие. Цветовой код для высокого – желтый;

- очень высоко, пожары легко начинаются по всем причинам, и сразу после возгорания быстро распространяются и быстро возрастают по интенсивности. Точечные пожары представляют собой постоянную опасность. Пожары, горящие на легком топливе, могут быстро развить характеристики высокой интенсивности; такие как дальние наблюдения и пожарные вихри, когда они сгорают в более тяжелые виды топлива. Прямое нападение на голову таких огней редко возможно после того, как они горели более нескольких минут. Цветовой код для очень высоко- оранжевый;

- крайность, пожары в экстремальных условиях начинаются быстро, яростно распространяются и интенсивно горят. Все пожары потенциально серьезны. Превращение в горение высокой интенсивности обычно происходит быстрее и происходит от небольших пожаров, чем в классе с очень высокой степенью опасности (пункт 4). Прямая атака редко возможна и может быть опасной, кроме как сразу после воспламенения.

Далее теперь поговорим о проветривании помещения и вентиляции воздуха. Так как в помещении будет проводиться пайка разных деталей, которые выделяют вредные и токсичные вещества, что может нанести большой вред здоровью человека, нужно установить систему вентиляции, который будет проводить воздухообмен. Так же помимо всего этого, проветривание помещения естественным

образом играет важную роль для создания здорового и комфортного микроклимата. Это одна из самых надежных, простых и распространенных видов вентиляции.

Недостаток здорового микроклимата в помещении ухудшает здоровье человека, работоспособность, и самочувствие. Из-за недостатка оптимальной атмосферы в помещении, могут возникнуть такие проблемы как бессонница, усталость, быстрая утомляемость, так же это может привести к заболеваниям органов дыхательной системы. Поэтому микроклимат и санитарные нормы рабочего помещения должны соответствовать СанПиН 2.2.4.548-96, который представлен на таблице 4.1.

| Период   | Категории     | Температура | Температура     | Относительная | Скорость |
|----------|---------------|-------------|-----------------|---------------|----------|
| года     | по уровню     | воздуха, °С | поверхностей,   | влажность     | движения |
|          | энергозатрат, |             | $\rm ^{\circ}C$ | воздуха, $\%$ | воздуха, |
|          | Bт            |             |                 |               | M/C      |
|          | $1a$ (до 139) | $22 - 24$   | $21 - 25$       | $60 - 40$     | 0.1      |
|          | $16(140-174)$ | $21 - 23$   | $20 - 24$       | $60 - 40$     | 0.1      |
| Холодный | $2a(175-232)$ | $19 - 21$   | 18-22           | $60 - 40$     | 0.2      |
|          | $26(233-290)$ | 17-19       | $16 - 20$       | 60-40         | 0.2      |
|          | 3 (более 290) | $16 - 18$   | $15-19$         | 60-40         | 0.3      |
|          | 1а (до 139)   | $23 - 25$   | $22 - 26$       | $60 - 40$     | 0.1      |
|          | $16(140-174)$ | $22 - 24$   | $21 - 25$       | $60 - 40$     | 0.1      |
| Теплый   | 2a (175-232)  | $20 - 22$   | 19-23           | $60 - 40$     | 0.2      |
|          | $26(233-290)$ | $19 - 21$   | 18-22           | 60-40         | 0.2      |
|          | 3 (более 290) | 18-20       | $17 - 21$       | 60-40         | 0.3      |

Таблица 4.1- Стандартный микроклимат для рабочего помещения

Так же в данном помещении немаловажную роль сыграет искусственное освещение. Конечно же естественный от природы освещение является самым комфортным и благоприятным фактором для жизнедеятельности человека, но к сожалению, оно не сможет обеспечить полную функциональность в тех случаях, когда в помещении имеются недостатки с естественным освещением, либо же когда до конца рабочего времени остается еще много времени, а на улице уже начинает потихоньку темнеть, поэтому нам очень необходим искусственное освещение.

Следует учесть тот факт, что продолжительное нахождение в помещении с повышенным искусственным освещением может со временем ухудшить состояние здоровья глаз, так же этот фактор влияет на психическую систему человека, поэтому согласно ГОСТ Р 55710-2013 освещенность на рабочих местах должна составлять примерно 320-500лк.

#### **4.2 Расчет заземления**

Заземление - это преднамеренное подключение к земле каких- либо электрических соединений. Практически внутри каждого электроприбора, все что работает от сети есть те компоненты, которые нужно заземлить, а если этого не сделать, то есть большая доля вероятности, что электроприбор будет работать некорректно, то есть могут быть какие-то сбои в работе. Бывают такие техники, которые и вовсе не будут работать, если ее не подключить к заземлению, это такие оборудования, которые очень чувствительны к качеству тока. Но самое главное это то, что существует большая опасность для человека, который находится рядом с этой техникой. Если не заземлить этот прибор, то существенно возрастает риск возможного поражения человека электрическим током. Поэтому заземление нужно для того, чтобы защитить человека от поражения электрического удара, в случае прикосновения  $\mathbf{K}$ частям электроприборов, оказавшихся пол напряжением вследствие замыкания на корпус, при этом создается цепь однофазного короткого замыкания, в результате чего срабатывает защита и электроприбор отключается от сети выбиванием счетчика автомата [13].

Краткими словами можно сказать, что заземление позволяет уменьшить электромагнитное излучение высокой частоты, уменьшить выброс помех в электрическую сеть, уменьшить внешние влияния на аппаратуру, обеспечить нормальную работу для аппаратуры в составе сети, а также самое главное исключить поражение человека емкостным током.

Цель работы - это вычислить условия, при которых заземление будет быстро и надежно отключать поврежденный электроприбор от сети.

Следуя правилам установки электроприборов, проводимость нулевых и фазных защитных проводников, должна быть выбрана такой, чтобы, когда замыкалась фаза на корпус, возникал ток короткого замыкания, который превышает не более чем в 3 раза номинальный ток плавких вставок предохранителя:

$$
I_{\kappa_3} \ge 3I_{\text{HOM Tipez.}} \tag{4.2}
$$

где I<sub>кз</sub> - ток короткого замыкания;

I<sub>ном. пред.</sub> - номинальный ток плавких вставок предохранителя.

Список значений номинального тока плавких вставок предохранителя представлены в таблице 4.2.

|                    | талица ¬.2 — эна тения поминального тока для предохранителей |                               |  |
|--------------------|--------------------------------------------------------------|-------------------------------|--|
| Тип предохранителя | Номинальный ток, А                                           |                               |  |
|                    | предохранителя                                               | плавких вставок               |  |
| <b>HIIH 15</b>     | 15                                                           | 6,10,15                       |  |
| HIIH 60M           | 60                                                           | 6, 10, 15, 20, 25, 35, 45, 60 |  |
| $\Pi H 2-100$      | 100                                                          | 30,40,50,60,80,100            |  |
| ПH 2-250           | 250                                                          | 80,100,120,150,200,250        |  |
| $\Pi H 2-400$      | 400                                                          | 100,130,180,250,300,350,400   |  |
| $\Pi H 2-600$      | 600                                                          | 200,250,300,350,400,500,600   |  |

Тапина 4 2 – Значения номинального тока для предохранителей

Значение тока однофазного короткого замыкания «I<sub>к з</sub>» рассчитывается по формуле:

$$
I_{\kappa 3} = \frac{U_{\phi}}{Z_n + \frac{Z_T}{3}},
$$
\n(4.3)

где:  $Z<sub>r</sub>$  – сопротивление обмоток трансформатора;

 $Z_n$  – сопротивление петли «фаза – ноль», Ом;

 $U_{\phi}$  – фазное напряжение, (220В).

Значение сопротивления петли фаза-ноль рассчитывается по формуле:

$$
Z_{n} = R_{\phi} + R_{H}, \qquad (4.4)
$$

где R<sub>ф</sub> – сопротивление фазного электропровода, Ом;

 $R_{\text{H}}$  – сопротивление нулевого электропровода, Ом.

Далее сопротивление фазного электропровода рассчитывается по формуле:

$$
R_{\phi} = 1.2 \frac{\rho_{\phi} * L_{\phi}}{S_{\phi}} , \qquad (4.5)
$$

где  $\rho_{\phi}$  – удельное сопротивление материала фазного электропровода (для меди составляет 0.018 Ом\*мм<sup>2</sup>/м);

Lф – длина провода, 250м (фазного);

 $S_{\phi}$  – сечения провода, 30мм<sup>2</sup> (фазного).

$$
R_{\phi} = 1.2 \frac{0.018 * 250}{30} = 0.18
$$
OM,

А сопротивление нулевого электропровода рассчитывается по формуле

$$
R_{\rm H} = 1.2 \frac{\rho_{\rm H} * L_{\rm H}}{S_{\rm H}},
$$
\n(4.6)

где  $\rho_{\text{H}}$  – удельное сопротивление материала нулевого электропровода (для меди составляет 0.018 Ом\*мм<sup>2</sup>/м);

 $L_{\text{H}}$  – длина провода, 250м (нулевого);

 $S_{\text{H}}$  – сечения провода, 27мм<sup>2</sup> (нулевого).

$$
R_{\rm H} = 1.2 \frac{0.018 * 250}{27} = 0.2 \text{ OM},
$$

Теперь рассчитаем сопротивления петли «фаза - ноль», где формула была указана выше (4.4):

$$
Z_{\text{n}} = 0.18 + 0.2 = 0.38
$$
 OM.

Ну и наконец теперь рассчитаем величину тока однофазного короткого замыкания формула (4.3):

$$
I_{\text{K3}} = \frac{220}{0.38 + \frac{0.799}{3}} = 343 \text{ A}.
$$

В соответствии с вычисленными данными величина однофазного тока короткого замыкания превышает более чем в 3 раза номинального тока плавкого элемента предохранителя, а это значит, что выполняется условие (4.1):

$$
I_{\kappa_3} \ge 3I_{\text{HOM mpeJ.}}
$$
  
343A  $\ge 90$  A.

В итоге делаем вывод, что средства защиты выбранные от тока короткого замыкания соответствуют необходимой отключающей способности.

Но на этом наши расчёты еще не заканчиваются, так как необходимо еще вычислить время срабатывания защитного устройства, которое должно быть меньше чем время указанного ГОСТ 12.1.0.38-82 для соответствующего напряжения:

$$
t_{cp} < t_{rocr}, \tag{4.7}
$$

где t<sub>cp</sub> - время срабатывания защитного устройства;

 $t_{\text{rocr}}$  – время срабатывания согласно требованиям ГОСТ.

По данному ГОСТ время срабатывания защитного устройства не должен превышать 1с.

Время рассчитывается по формуле напряжения прикосновения:

$$
U_{np} = I_{\kappa 3} * R_{\mu}, \tag{4.8}
$$

где I<sub>кз</sub> - значение тока однофазного короткого замыкания;

 $R_{\mu}$  – активное сопротивление нулевого провода.

Рассчитаем напряжение прикосновения:

$$
U_{\text{np}} = 343 * 0.2 = 68,6
$$
 B,

Теперь для определения времени срабатывания защитного устройства, нужно еще рассчитать коэффициент тока короткого замыкания по формуле:

$$
K_{\text{TK3}} = I_{\text{K3}} / I_{\text{HOM. IP}}
$$
\n(4.9)

Рассчитаем коэффициент тока короткого замыкания:

$$
K_{TK3} = 343 / 90 = 3.8
$$
.

Согласно с типом предохранителя НПН 60М и коэффициенту тока короткого замыкания время срабатывания равно 0.6с. Значит условие уравнения (4.7) выполняется 0.6<1с., следовательно, выбранные средства защиты соответствуют всем параметрам.

#### 4.3 Расчет искусственного освещения в рабочем помещении

Задачей данного расчета является определение необходимой мощности осветительной установки, для создания комфортного пребывания в нем.

Для начала нужно отметить, что для разных комнат требования к уровню освещенности различается. Например, для кабинета и кухни, необходим яркий побуждающий свет, а для спальни приглушенный и расслабляющий.

Большинство ассоциируют что, все что связанно с освещением связанно с ватами, но это единица измерения показывает только то, сколько данная лампа потребляет электрическую энергию, а то сколько она выдает света, то есть ее световой поток измеряется в люменах, в свою очередь освещенность помещения измеряется уже в люксах,  $1$ Лк =  $1$ Лм на  $1\text{m}^2$ .

Нам понадобится таблица нормы освещенности того, или иного помещения согласно ГОСТ СП 52.13330.2011, СНИП 23-05-95 представлены в таблице 4.3.

| Освещенность помещений жилых     | Средняя горизонтальная     |
|----------------------------------|----------------------------|
| зданий                           | освещенность не менее, Лк. |
| Освещаемые объекты               |                            |
| Жилые комнаты, гостиные, спальни | 150                        |
| Детские комнаты                  | 200                        |
| Внутриквартирные коридоры, холлы | 50                         |
| Гардеробные                      | 75                         |
| Рабочие кабинеты                 | 300                        |
| Библиотеки                       | 300                        |
| Ванные и уборные комнаты         | 50                         |

Таблица 4.3- Норм освешенностей и стандарты того или иного помешения

Для определения общего равномерного освещения, является метод светового потока, коэффициента использования, учитывающий световой поток отраженный от потолка и стен. Световой поток лампы Фл (лм) определяется по формуле: Е<sub>н</sub> п

$$
\Phi_{\rm n} = \frac{\rm E_H * S * Z * K}{N * n},\tag{4.10}
$$

где Е<sub>н</sub> - нормированная минимально-допустимая освещенность (лк), которая определяется нормам освещенности по ГОСТ СП 52.13330.2011 (таблица. 4.8);

S - плошаль помешения  $(M^2)$ :

Z - коэффициент неравномерности освещения, который зависит от типа ламп (так как в помещении будут использоваться люминесцентные лампы, их коэффициент равен 1.1);

К - коэффициент запаса (для контрольно-измерительных приборов; составляет около 1,4);

N - число светильников в помещении;

п - коэффициент использования светового потока ламп.

Далее нужно определить показатель помещения, который рассчитывается по формуле:

$$
i = \frac{A * B}{H * (A + B)},
$$
\n
$$
(4.11)
$$

где А и В - это длина и ширина помещения, м;

Н - высота светильника над рабочим помещением, (где равняется 3 м),

$$
i = \frac{4*3}{3*(4+3)} = 0,57.
$$

Теперь нужно выбрать подходящую лампу для данного рабочего помещения и рассчитать мощность всей осветительной системы. Нужно отметить еще одну вещь, в практике допускается отклонение светового потока выбранной лампы от расчетного до - 10% и + 20%. Исходя из таблицы 4.10, которая представлена ниже, выбираем лампу категории ЛБ-40-2

| Мощ-   | Напряже-  | Напряже-        | Ток      | Световой поток, лм       |      |      |      |      |
|--------|-----------|-----------------|----------|--------------------------|------|------|------|------|
| ность. | ние сети, | ние на лампе, В | лампы, А | ЛДЦ                      | ЛД   | ЛХБ  | ЛБ   | ЛТБ  |
| $B_T$  | B         |                 |          |                          |      |      |      |      |
| 15     | 127       | 54              | 0,33     | 600                      | 700  | 800  | 835  | 820  |
| 20     | 127       | 57              | 0,37     | 850                      | 1000 | 1020 | 1200 | 1100 |
| 30     | 220       | 104             | 0,36     | 1500                     | 1800 | 1940 | 2180 | 2020 |
| 40     | 220       | 109             | 0,43     | 2200                     | 2600 | 3100 | 3200 | 3150 |
| 80     | 220       | 102             | 0,67     | 3800                     | 4300 | 5200 | 5400 | 5200 |
| 125    | 220       | 120             | 1,25     | $\overline{\phantom{0}}$ |      |      | 6500 |      |

Таблица 4.10 - Основные характеристики люминесцентных ламп

При  $i = 0.57$  (округлим до 0,6), определим значение  $\eta$  по таблице коэффициентов использования светового потока, n=20%. Мощность этой лампы равен 40 Вт, а значит световой поток этой лампы исходя из таблицы равен 3200 Лм.

Теперь когда все известно, рассчитаем количество светильников по формуле:

$$
N = \frac{E_H * S * Z * K}{\Phi_H * n} = 0.57
$$
 (4.12)

где Е<sub>н</sub> — нормированная минимально-допустимая освещенность (Лк);

S - площадь помещения  $(M^2)$ ;

Z — коэффициент неравномерности освещения, который зависит от типа ламп (так как в помещении используются люминесцентные лампы, их коэффициент равен  $1,1$ );

К - коэффициент запаса (для контрольно-измерительных приборов; составляет около 1,4);

Фл — световой поток лампы;

п - коэффициент использования светового потока ламп;

$$
N = \frac{300 * 12 * 1, 1 * 1, 4}{3200 * 0, 2} = 8.66
$$

Исходя из всех полученных данных и расчетов, делаем вывод, что в данном рабочем помещении должны быть установлены 8 светильных ламп. Таким образом, освещенность в рабочем помещении будет составлять не менее 300Лк, что является оптимальным диапазоном для работы и, следовательно, работать в таком помещении будет очень удобно [14].

### **5 Технико-экономическое обоснование**

## **5.1 Обоснование необходимости разработки данного проекта.**

В рамках данной дипломной работы был выполнен научный образец системы умного дома, который способствует дистанционному автоматизированию любого подключенного к нему прибора. Данное оборудование используется в рамках человеко-машинный интерфейс, то есть в любых производственных и жилых помещениях где есть автоматизация бытовых приборов. В нашей стране данное устройство является малоизвестной, поэтому я думаю, что будет целесообразно двигаться в этом направлении, потому что, когда данное устройство станет популярным, спрос за нее будет достаточно высоким.

## **5.1.1 Цель и задачи**

Целью данной работы является расчет экономической эффективности коммерческого производства систем умного дома, а точнее умной розетки, который способствует автоматизированию любого подключенного к нему прибора.

## **5.1.2 Анализ рынка сбыта**

Данная продукция способствует к заинтересованности, как и физических, так и юридический лиц. Особый спрос и заинтересованность среди физических лиц на данную продукцию будет иметь то, что данный продукт является системой умного дома, который способствует дистанционному автоматизированию любого подключенного к нему прибора, а значит и способствует к комфортному, надежному и уверенному использованию данного продукта.

Среди юридических лиц особый спрос на данную продукцию является тем, что ее будут интересоваться строительные фирмы, для установки данного продукта в жилые и производственные помещения, с целью комфортного пребывания в нем.

Экономика - это термин, используемый для производственной и потребительской деятельности, которая осуществляется в стране, стремящейся эффективно распределять ресурсы страны для общественного блага. Проще говоря, экономика включает все виды деятельности, связанные с производством и потреблением, а также торговлю товарами и услугами в стране. Экономика часто является синонимом экономической системы. Следовательно, оно включает в себя распределение ресурсов между факторами производства, а также труд и капитал, необходимые для факторов производства для производства продукции.

Кроме того, исходя из открытости экономики, она классифицируется как открытая экономика и закрытая экономика или плановая экономика, где правительство полностью контролирует факторы производства и то, как они будут распределяться, как, например, в Коммунистические страны.

Экономика означает коллективную деятельность производителей и потребителей в регионе, на рынке или в отрасли [15].

#### **5.2 Расчет капиталовложений на оборудование**

Оценка эффективности осуществления данного проекта выполняется на основе сравнения двух вариантов реализации проекта, аспектом оценки эффективности является минимум приведённых расходов*.* Применение данного метода к внедрению берется тот вариант, который обладает минимальной значимостью приведенных расходов.

Капиталовложения необходимые для осуществления проекта содержат в себе капиталовложения на оборудование и на разработку программного продукта:

$$
K_{np} = K_{o6} + K_{nn},
$$
\n(5.2)

где  $K_{00}$  – капиталовложения на оборудование;

 $K_{nn}$  – капиталовложения на программный продукт.

Капиталовложения на оборудование следует рассчитывать по следующей формуле:

$$
K_{o6} = C_{o6} + 3_{rp} + 3_{M}, \tag{5.3}
$$

где  $K_{\alpha 6}$  – капиталовложения на оборудование;

Соб – стоимость оборудования;

 $3<sub>rn</sub>$  – затраты на транспортировку;

 $3<sub>w</sub>$  – затраты на монтаж.

Расходы на транспортировку в среднем составляет 3-15% от стоимости самого оборудования и рассчитывается по формуле:

$$
3_{\rm rp} = C_{\rm o6} * 0.09. \tag{5.4}
$$

Рекомендуемые расходы на монтаж изделия следует брать в диапазоне от 3 до 8% от стоимости оборудования, определяется по формуле:

$$
3_M = C_{00} * 0.06. \tag{5.5}
$$

#### **5.2.1 Расчет капиталовложений на оборудование для первого варианта**

Общая стоимость оборудований, необходимого для осуществления проекта по первому варианту составляет 25100 тенге. Список необходимых оборудований и их цены представлены в таблице 5.1.

Таблица 5.1 – Стоимость оборудования для первого варианта реализации проекта

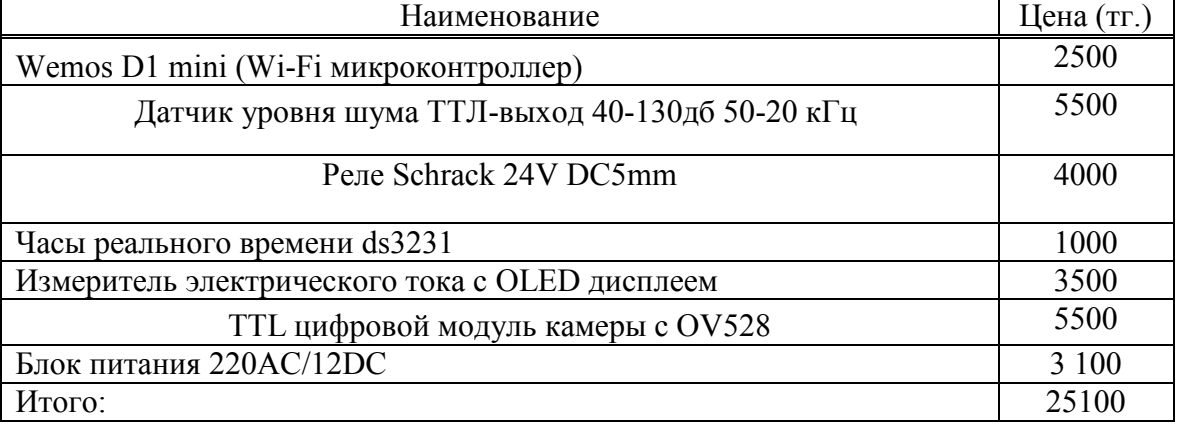

Согласно формулам (5.4) и (5.5) затраты на монтаж и транспортировку для первого варианта составляют:

> $3_{\text{rp}}$  = 25100 \* 0.09 = 2259 тенге,  $3_{\text{M}}$  = 25100  $*$  0.06 = 1506 тенге,

Исходя из этого, капиталовложения для первого варианта в соответствии с формулой (5.2) составляют:

$$
K_{\text{o61}} = 25100 + 2259 + 1506 = 28865 \text{ metre},
$$

### **5.2.2 Расчет капиталовложений на оборудование для второго варианта**

Общая стоимость оборудования, необходимого для осуществления проекта по второму варианту составляет 12250 тенге. Список необходимых оборудований и их цены представлены в таблице 5.2.

Таблица 5.2 – Стоимость оборудования для второго варианта реализации проекта

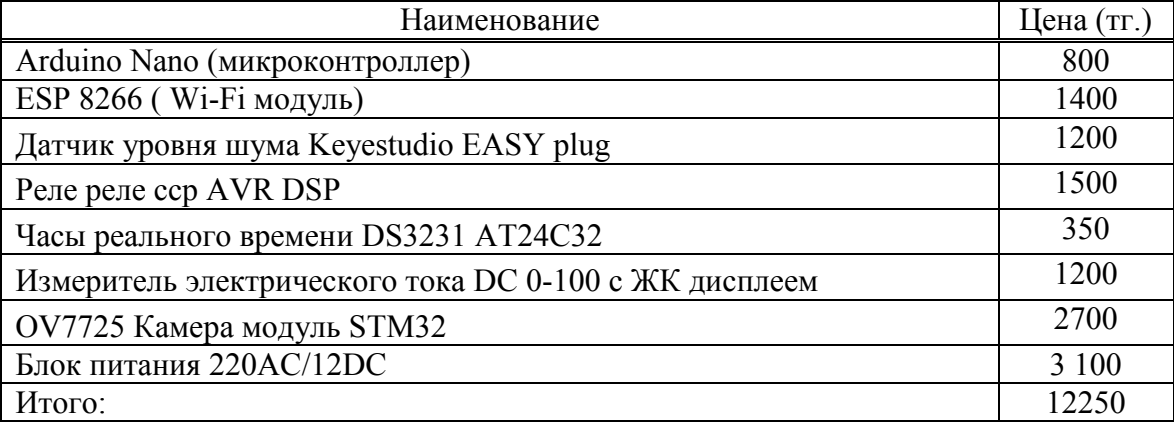

Согласно формулам (5.4) и (5.5) расходы на транспортировку и монтаж для второго варианта составляют [19]:

 $3_{\text{rp}}$  = 12250 \* 0.09 = 1102 тенге,  $3<sub>w</sub> = 12250 * 0.06 = 735$  rence,

Таким образом, капиталовложения для второго варианта в соответствии с формулой (5.2) составляют:

 $K_{.062} = 12250 + 1102 + 735 = 14087$  renre.

#### 5.3 Трудоемкость работы программного продукта ПП

Уделяя особое внимание приложениям, то есть как архитектура программного обеспечения используется сейчас в индустрии. Дело в том, что за последние примерно 40 лет программное обеспечение усложнилось, и появились очень специализированные задачи. Поэтому сейчас в наше время для того, чтобы написать программу для определенного устройства, нам необходим список алгоритма, по которому мы будем рассчитывать трудоемкость разработки программного продукта.

Расчет трудоемкости и разработки программного продукта определяется по формуле:

$$
T_{\rm rp} = t_{\rm o} + t_{\rm u} + t_{\rm a} + t_{\rm n} + t_{\rm orn} + t_{\rm qOK},\tag{5.6}
$$

где t<sub>o</sub> - расходы на определение задачи, чел/час;

 $t_u$  – расходы на изучение предметной области, чел/час;

 $t_a$  – расходы на алгоритм и блок-схемы, чел/час;

 $t_{\pi}$  – расходы за программирование, чел/час;

 $t_{\text{ort}}$  – расходы на отладку, чел/час;

 $t_{\text{max}}$  – расходы на документацию, чел/час.

 $t_0$  – принимаем в диапазоне от 30 до 40 чел/час (в зависимости от сложности продукта).

Все вышеперечисленное рассчитываем через условное число операторов, обозначается символом «Q» и рассчитывается по формуле:

$$
Q = q^*c^*(1+p),\tag{5.7}
$$

где р - коэффициент коррекции программы в процессе ее исследования, учитывающий новизну программы. По данным той программы по которой данное устройство будет программироваться ее коэффициент равен 0.7;

 $q = 1200 - \text{предполагаемое число операторов, взятое из (таблицы } 5.3)$ 

с - предполагаемый коэффициент сложности программы, ее определяют по степени новизны и диапазон ее находится в пределах от (1,25 до 2). Определив коэффициент сложности программы, по которой данное устройство будет программироваться, величина ее составляет ( $c = 1, 4$ ).

| $140,100$ $100,100$ $1100$ $100,100$ $100,100$ $100,100$ $100,100$ $100$ |                                |  |  |
|--------------------------------------------------------------------------|--------------------------------|--|--|
| Тип задачи                                                               | Пределы изменений коэффициента |  |  |
| Задачи учета                                                             | от 1400 до 1500 900 1000       |  |  |
| Задачи оперативного управления                                           | от 1500 до 1700 1000 – 1200    |  |  |
| Задачи планирования                                                      | от 3000 до 3500 1500 – 2000    |  |  |
| Многовариантные задачи                                                   | от 4500 до 5000 2000 – 2500    |  |  |
| Комплексные задачи                                                       | от 5000 до 5500 2500 - 3000    |  |  |

Таблина 5.3 - Прелнолагаемое число операторов «а»

Далее теперь рассчитаем условное число операторов «Q», согласно формуле  $(5.7):$ 

$$
Q = 1200*1,4*(1+0,7) = 2856
$$
 (oneparop).

Теперь рассчитаем расходы на изучении предметной области «t<sub>и</sub>» по формуле:

$$
t_{H} = Q^* B / (S_i)^* k, \qquad (5.8)
$$

где О - условное число операторов;

В - показатель повышения расходов работы, в результате недостаточного описания задачи и диапазон ее лежит в пределах (от 1,2 до 2,5), возьмем среднее значение из данного диапазона (B = 1,8);

 $S_i$  – число операторов, приходящихся на 1 чел/час, (75...85);

 $k$  – коэффициент квалификации работника равен 1,2 (см. таблицу 5.4).

Таблица 5.4 – Показатель определяющий квалификация разработчика программного обеспечения

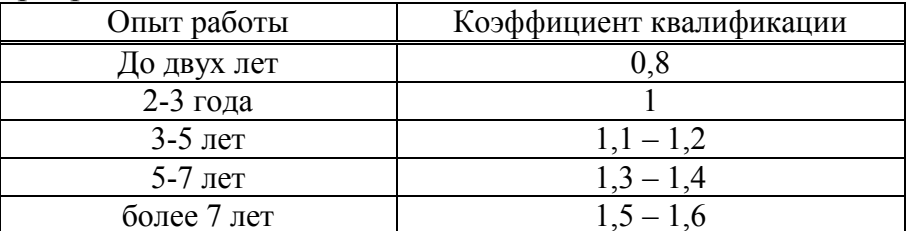

Теперь, когда известны все показатели вычислим расходы «t<sub>и</sub>» по формуле (5.8), которая указывалась выше:

 $t_u = 2856*1,8/(76*1,2) = 56,4$  чел/час,

Далее рассчитаем расходы труда на алгоритм и блок-схемы по формуле:

$$
t_a = Q / (S_a * k), \tag{5.9}
$$

где Q - условное число операторов;

 $S_a - (55...72);$ 

k - коэффициент квалификации работника.

Вычисляем «tа» по вышеуказанной формуле (5.9):

$$
t_a = 2856/64*1, 2 = 37, 2
$$

Теперь рассчитаем расходы на программирование « $t_n$ » по формуле:

$$
t_{\rm n} = Q * 1.6 / (50 * k), \tag{5.10}
$$

Исходя из формулы (5.10) вычислим расходы, которые приходятся на программирование:

$$
t_{\rm n}
$$
 = 4569,6/ 50<sup>\*</sup>1,2 = 76

Расходы потраченные на отладку программы «t<sub>отл</sub>» определяют по формуле:

$$
t_{\text{ort}} = Q / S_{\text{ort}} * k,\tag{5.11}
$$

где  $S_{\text{ort}}$  – (38...50)

Вычислим расходы потраченные на отладку программы по формуле (5.11):

$$
t_{\text{ort}} = 2856/42 \cdot 1,2 = 56,6
$$

Расход труда на подготовку документации согласно задаче  $\langle t_n \rangle$ рассчитываются по формуле:

$$
\mathbf{t}_{\mathbf{A}} = \mathbf{t}_{\mathbf{A}\mathbf{p}} + \mathbf{t}_{\mathbf{A}\mathbf{o}} \tag{5.12}
$$

где - t<sub>др</sub> проделанная работа на подготовку материалов в рукописи и вычисляется по формуле:

$$
t_{\text{mp}} = Q/(155...200)^{*}k,
$$
\n(5.13)  
\n
$$
t_{\text{mp}} = 2856/170^{*}1, 2 = 14 \text{ u}e\pi/\text{vac},
$$

Теперь рассчитаем затраты труда на редактирование, печать и оформление документации « $t_{\pi}$ » по формуле:

$$
t_{\text{A0}} = 0.75 * t_{\text{Ap}}
$$
\n
$$
t_{\text{A0}} = 0.75 * 14 = 10.5 \text{ v} = \text{V} \cdot \text{V} \cdot \text{V
$$

Далее исходя из полученных нами результатов, определим расход труда на подготовку документации « $t_{\pi}$ », по вышеприведенной формуле (5.12):

#### $t_n = 14+105 = 24.5$  чел/час,

Таким образом, согласно формуле (5.6) трудоемкость разработки программного продукта составляет:

$$
T_{rp} = 35 + 56,4 + 37,2 + 76 + 56,6 + 24,5 = 285
$$

Исходя из выше рассчитанных этапов выполнения работ, составим перечень всех этапов и видов выполнения работ, в таблице 5.5.

| Этап разработки ПП | Вид работы на данном этапе<br>Трудоемкость       |            |  |  |  |
|--------------------|--------------------------------------------------|------------|--|--|--|
|                    |                                                  | разработки |  |  |  |
|                    |                                                  | ПП, чел/ч. |  |  |  |
|                    | Определение задачи                               | 35         |  |  |  |
|                    | Изучение предметной области                      | 56,4       |  |  |  |
|                    | Составление алгоритма и блок схемы               | 37,2       |  |  |  |
|                    | Составление программы                            | 76         |  |  |  |
|                    | Монтаж и сборка                                  | 56,6       |  |  |  |
| h                  | Подготовка документации                          | 24,5       |  |  |  |
|                    | ИТОГО трудоемкость выполнения всех этапов работы |            |  |  |  |

Таблица 5.5 - этапы и виды выполнения работ

### **5.4 Расчет затрат на разработку ПП**

Дневная заработная плата определяется в соответствии с ежемесячным окладом и числом рабочих дней (в среднем 22 рабочих дня). В таблице 5.6 представлены сведения по заработной плате специалистов, задействованных в разработке программного продукта (ПП).

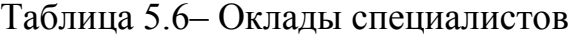

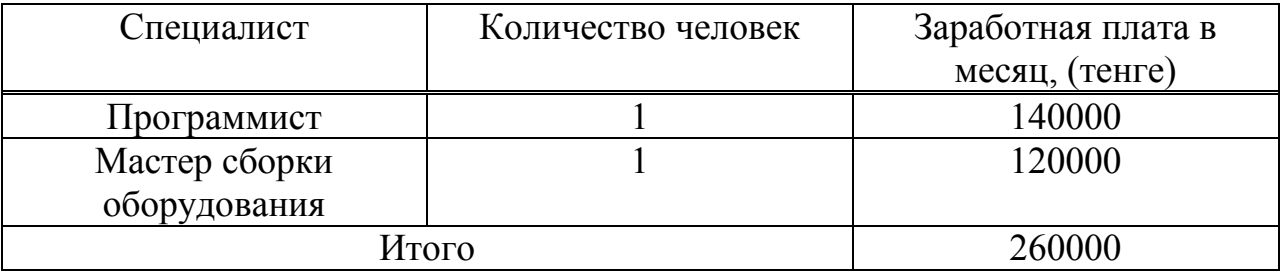

Дневная заработная плата специалиста в сфере программного обеспечения составляет:

$$
3_{\rm m} = 140000/22 = 6364 \text{ metre},
$$

Теперь рассчитаем заработную плату программиста по следующей формуле:

$$
3_{ocH} = T_{\text{rp}} * 3_{\text{dH}} \tag{5.15}
$$

$$
3_{\text{och}} = 35*6364 = 222740 \text{ rem.}
$$

Дневная заработная плата специалиста в сфере сборки оборудования составляет:

$$
3_{\mu\text{H}} = 120000/22 = 5454 \text{ metre.}
$$

Далее теперь рассчитаем заработную плату специалиста в сфере сборки оборудования по следующей формуле:

$$
3_{\text{och}} = 35*5454 = 190190 \text{ remre.}
$$

Итого общие затраты на разработку программного продукта и оборудования рассчитаем по следующей формуле:

$$
3_{\text{ofm}} = 222740 + 190190 = 412930 \text{ metre.}
$$

Далее определим материальные расходы, которые необходимы для разработки ПП по тому варианту, который является наиболее эффективной, и менее денежно затратной. Таблица затрат на материальные средства приведена в таблице 5.7.

| Наименование<br>Материала                                | Кол-во<br>израсходованного | Единица<br>измерения | Цена (тг.)<br>за единицу | Итоговая<br>сумма (тг.) |  |
|----------------------------------------------------------|----------------------------|----------------------|--------------------------|-------------------------|--|
|                                                          | материала                  |                      |                          |                         |  |
| Arduino Nano (микроконтроллер)                           |                            | IIIT.                | 800                      | 800                     |  |
| ESP 8266 (Wi-Fi модуль)                                  |                            | ШT.                  | 1400                     | 1400                    |  |
| Датчик уровня шума Keyestudio<br>EASY plug               |                            | IIIT.                | 1200                     | 1200                    |  |
| Реле реле сср AVR DSP                                    |                            | ШT.                  | 1500                     | 1500                    |  |
| Часы реального времени DS3231<br>AT24C32                 |                            | ШT.                  | 350                      | 350                     |  |
| Измеритель электрического тока<br>DC 0-100 с ЖК дисплеем |                            | IIIT.                | 1200                     | 1200                    |  |
| ОV7725 Камера модуль STM32                               |                            | IIIT.                | 2700                     | 2700                    |  |
| Блок питания 220AC/12DC                                  |                            | ШT.                  | 3 100                    | 3 100                   |  |
| Бумага                                                   | 170                        | лист                 | 10                       | 1700                    |  |
| Итого:                                                   |                            |                      |                          |                         |  |

Таблица 5.7 - Затраты на материальные средства

Теперь рассчитаем расходы приходящиеся на долю электроэнергии, по формуле:

$$
P_{20} = M^*k_3^*T^*C_{\kappa B_{T^*T}} \tag{5.16}
$$

где M – мощность ЭВМ, КВт;  $k_3$  – коэффициент загрузки  $(0.8)$ ;  $C_{\kappa B_{T} - q}$  – стоимость 1 кВт·ч электроэнергии, тенге/кВт·ч; Т – время работы, час.

Составим небольшую таблицу для нахождения необходимых значений.

| Наименование                             | Мощность | Коэффици | работы  <br>Время | Цена эл/э, | Цена, тг |
|------------------------------------------|----------|----------|-------------------|------------|----------|
| оборудования                             | ЭВМ, кВт | CHT      | оборудования      | тенге/кВт- |          |
|                                          |          | загрузки | для разработки    | час;       |          |
|                                          |          |          | $\Pi$ , час       |            |          |
| Ноутбук и блок                           | 0.4      | 0.8      | 285               | 16.65      | 1518     |
| питания                                  |          |          |                   |            |          |
| Паяльный                                 | 0.6      | 0.8      | 285               | 16.65      | 2277     |
| аппарат                                  |          |          |                   |            |          |
| 3795<br>Итоговая сумма за электроэнергию |          |          |                   |            |          |

Таблица 5.8 - Затраты на электроэнергию

Исходя из полученных нами значений, рассчитаем расходы приходящиеся на долю электричества по вышеуказанной формуле (5.16):

$$
P_{\text{H}} = 0.4*0.8*285*16.65 + 0.4*0.8*285*16.65 = 3795 \text{ metre},
$$

Далее нужно рассчитать накладные расходы (Рнак), где диапазон лежит в пределах от 40 до 60% от основной заработной платы, и рассчитывается по формуле:

$$
P_{\text{max}} = 3_{\text{ofm}} * H_{\text{np}} / 100\%,\tag{5.17}
$$

где Ннр– норматив накладных расходов -50%.

$$
P_{\text{max}} = 412930*0, 5 = 206465,
$$

Теперь нужно рассчитать расходы на специальные программные средства  $(P_c)$ . В связи с использованием Wi-Fi микроконтроллера и программной среды «Arduino IDE», который находится в свободном распространении, поэтому расходы на специальные программные средства равно 0.

Далее необходимо рассчитать затраты приходящиеся на долю амортизации. Для того, чтобы определить расходы приходящиеся на долю амортизации необходимо сложить сумму стоимости основных материальных и нематериальных активов по мере их физического или морального износа на стоимость производимой продукции (работ, услуг) [16].

Общая сумма амортизационных отчислений определяется по формуле:

$$
3_{AM} = \sum_{i=1}^{n} \frac{\Phi_i \times H_{Ai} \times T_{HHPi}}{100 \times T_{3\#i}}
$$
(5.18)

где Ф<sub>і</sub> - стоимость i-го оборудования, тг.;

 $H_{Ai}$  - годовая норма амортизации i-го оборудования, %;

Т<sub>нирі</sub> - время работы і-го оборудования за весь период разработки ПП, ч;

Т<sub>эфі</sub> - эффективный фонд времени работы i-го оборудования за год, ч/год;

і - вид оборудования.

Составим таблицу 5.9 значений для необходимых вышеперечисленных критерий

| Наименов                                  | Стоимость  | Годовая  | Время       | Эффективный  | Сумма,    |  |  |
|-------------------------------------------|------------|----------|-------------|--------------|-----------|--|--|
| ание                                      | оборудован | норма    | работы      | фонд времени | <b>TT</b> |  |  |
| оборудова                                 | ия и ПО    | амортиза | оборудован  | работы       |           |  |  |
| НИЯ                                       |            | ции, %   | ИЯ ПП для   | оборудования |           |  |  |
|                                           |            |          | разработки, | и ПО, ч/год  |           |  |  |
| Ноутбук                                   | 180000     | 25%      | 285         | 2000         |           |  |  |
|                                           |            |          |             |              | 6412      |  |  |
| Паяльный                                  | 40000      | 25%      | 285         | 1500         | 1900      |  |  |
| аппарат                                   |            |          |             |              |           |  |  |
| 8312<br>ИТОГО амортизация основных фондов |            |          |             |              |           |  |  |

Таблица 5.9 – Значения амортизационных отчислений

Теперь рассчитаем фонд оплаты труда по формуле:

$$
3_{\phi \text{or}} = 3_{\text{och}} + 3_{\text{qon}} \tag{5.19}
$$

где З<sub>осн</sub> - основная заработная плата;

 $3_{\text{non}}$  – дополнительная заработная плата.

Дополнительная заработная плата разработчика ПП рассчитывается по формуле:

$$
3_{\text{A}on} = 3_{\text{O}CH}} * 0.1, \tag{5.20}
$$

где 0,1 – это 10% от основной заработной платы.

$$
3_{\text{AOD}} = 222740*0, 1 = 22274 \text{ metre},
$$

А дополнительная заработная плата специалиста по сборки оборудования ПП составляет:

$$
3_{\text{AOD}} = 190190*0, 1 = 19019 \text{ metre},
$$

Таким образом фонд оплаты труда разработчика ПП составит:

$$
3_{\phi \text{or np}} = 222740 + 22274 = 245014 \text{ metre},
$$

А фонд оплаты труда специалиста по сборке оборудования ПП составит:

$$
3_{\phi \text{or } c6} = 190190 + 19019 = 209209 \text{ remre},
$$

Согласно ст. 358 п.1 НК РК социальный налог равен 9,5% от дохода работника, рассчитывается по формуле:

$$
O_{\rm cH} = (3_{\phi \rm or} - 3_{\rm no}) \cdot 0.095\% , \qquad (5.21)
$$

где  $3_{\text{no}}$  – пенсионные отчисления. Так как они социальным налогом не облагаются, их доля от фонда оплаты труда составляют 10% и рассчитываются по формуле:

$$
3_{\text{no}} = 3_{\phi \text{or}} * 0.1, \tag{5.22}
$$

Пенсионные отчисления на долю программиста ПП составляет:

$$
3_{\text{no np}} = 245014*0, 1 = 24501 \text{ remre},
$$

А пенсионные отчисления на долю специалиста по сборке оборудования ПП составляет:

$$
3_{\text{no c6}} = 209209*0,1=20921 \text{ remre},
$$

Общие пенсионные отчисления рассчитываются по формуле:

$$
3_{\text{no o6m}} = 3_{\text{no np}} + 3_{\text{no c6}}
$$

$$
3_{\text{no o6}_{\text{III}}} = 24501 + 20921 = 45422 \text{ remre},
$$

Таким образом основываясь на вышеперечисленных расчетах рассчитаем социальный налог по формуле (5.21):

Далее теперь рассчитаем прочие затраты. В прочие затраты входят такие критерии как арендная плата, расходы на рекламу продукции и прочие хозяйственные услуги.

Арендная плата рассчитывается в зависимости от стоимости 1 квадратного метра занимаемой площади. Площадь арендуемого помещения составляет 12 м<sup>2</sup>. Стоимость аренды  $1\text{m}^2$  в среднем составляет 8000 тенге. Но пользуясь случаем, хочу отметить, что можно найти более дешевую, но очень полезную версию в плане затрат на долю арендной платы. Одна комната в общежитии составляет 12 квадратных метров, и эта площадь как раз и подходит для организации данного бизнес проекта. Теперь рассчитаем затраты на арендную плату. Данная комната составляет 4 койка-место, 1 койка-место составляет 18 тысяч тенге для арендаторов в месяц. Оплатив за 4 койка-место по 18 тысяч, арендная плата данного помещения составит 72000 тысяч тенге с учетом коммунальных услуг. Далее для разработки ПП необходим интернет, что составляет 4000 тысяч тенге, так же я буду пользоваться услугами рекламного агентства, стоимость размещения рекламы представлена в таблице 5.10.

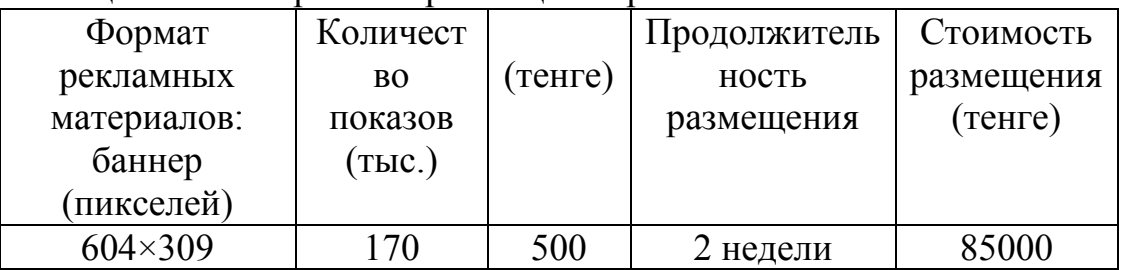

Таблица 5.10 – Затраты на размещение рекламы

Теперь рассчитаем общую сумму приходящихся на долю прочих затрат:

 $C = 72000+4000+85000 = 161000$  тенге,

На основании полученных сведений по отдельным статьям составим смету расходов в нижеприведенной таблице 5.11.

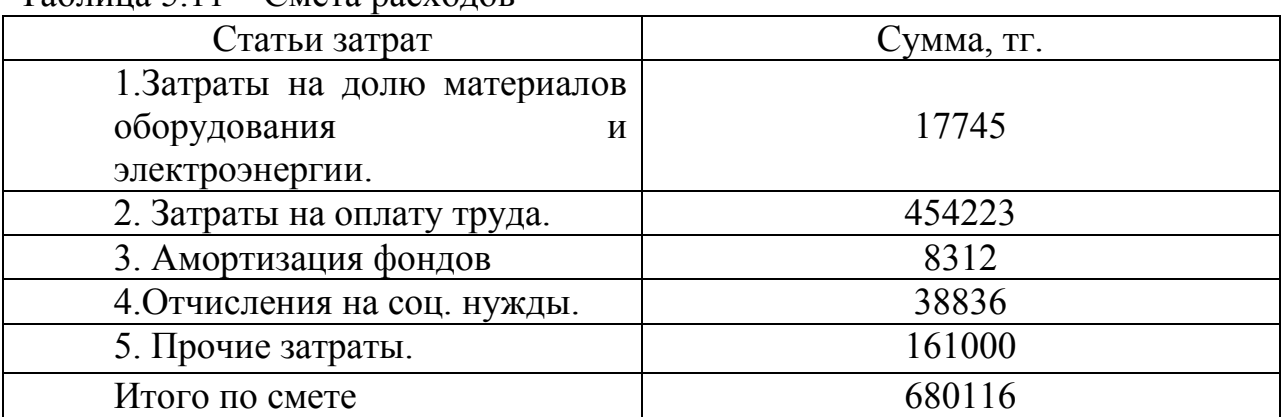

Таблица 5.11 – Смета расходов

## 5.5 Определение договорной цены ПП

Договорная цена ( $\mathbf{H}_{n}$ ) для разработки ПП определяется по формуле:

$$
U_A = 3_{HHP} \cdot \left(1 + \frac{P}{100}\right) \tag{5.23}
$$

где З<sub>нир</sub> - затраты на разработку ПП, тенге.;

Р - средний уровень рентабельности ПП (20%).

Рассчитаем договорную цену ( $\mathbf{I}_{n}$ ) для разработки ПП по формуле, которая указана выше:

$$
IIa = 680116*1, 2 = 816139
$$

Далее теперь рассчитаем сумму реализации с учетом НДС, которая составляет 12% на нынешний 2019 год.

Цена реализации с учетом НДС рассчитывается по формуле:

$$
IIp = IIµ + IIµ * HAC.
$$
 (5.24)

Исходя из формулы (5.24) делаем расчет:

 $I_{\text{Ln}}$  = 816139+97936 = 914075 тенге.

#### 5.6 Оценка эффективности внедрения программных средств

Экономическая эффективность программных средств определяется сопоставлением получаемого эффекта от применения программного средства с затратами на программное средство.

Эффективность внедрения программных средств в рабочую деятельность компании рассматриваются в последующих показателях:

- экономия в течении года в результате использования программных средств пользователем для решения конкретно-определенных задач;

- годовой экономический эффект, который позволяет противопоставить затраты на разработку с результатами, которые были получены в процессе эксплуатации:

- срок окупаемости инвестиций и показатель эффективности, необходимых для внедрения программных средств.

#### 5.6.1 Расчет затрат до внедрения программного средства

Расходы на определение задачи без использования программного средства вычисляются по формуле:

$$
3_{\rm rp} = \Phi_{3\rm n} + \mathcal{O} T_{3\rm/n} \tag{5.25}
$$

где Ф<sub>зп</sub> – фонд заработной платы за год на группы лиц, решающих данную задачу;

 $\overline{OT}_{\nu}$  – отчисления на социальные нужды (9,5%).

Необходимо рассчитать фонд заработной платы работников за год, по следующей формуле:

$$
\Phi_{3\pi} = 3\pi_p * N^* 12,\tag{5.26}
$$

где Зп<sub>р</sub>-заработная плата работника, тенге/месяц, N - число работников.

Исходя из вышеуказанных значений, наш специалист по программному обеспечению имеет стаж около четырех лет и его коэффициент составляет 1,2. А это значит его заработная плата в месяц составляет  $3\text{np} = 140000$  тенге.

 $\Phi_{3\pi}$  = 140000\*1\*12 = 1 680 000 тенге,

Рассчитаем ОТ<sub> $\alpha/\pi$ </sub> по формуле:

 $OT_{\frac{3}{1}} = (\Phi_{31} - \Phi_{31} * 10\%) * 9,5\%$ ,  $(5.27)$ 

 $OT_{3/n}$  = (1 680 000 -1 680 000\*0,1) \*0,095 = 143640 тенге,

Теперь, когда найдены все вышеуказанные компоненты, подставим эти значения в формулу (5.25) и рассчитаем расходы на определение задачи без использования программного средства:

$$
3rp = 1 680 000 + 143640 = 1 823 640
$$

Далее, рассчитаем З<sub>тр</sub> для специалиста по сборке оборудования таким же способом как и с программистом по формуле (5.25):

Для этого рассчитаем  $\Phi_{3\pi}$  по формуле (5.26):

$$
\Phi_{3\text{II}} = 120000*1*12 = 1\ 440\ 000\ \text{rehre},
$$

Теперь рассчитаем ОТ<sub>з/п</sub> по формуле (5.27):

$$
OT_{3/n} = (1\ 440\ 000-1440\ 000*0,1)*0,095 = 123120\ \text{rentre},
$$

Рассчитаем З<sub>тр</sub> специалиста по сборке оборудования:

$$
3_{\text{rp}}=1\ 440\ 000+123120=1\ 563\ 120\ \text{rentre.}
$$

#### **5.6.2 Расчет затрат любой мнгеужю после внедрения программных средств**

Годовой расход машинного времени на решение задачи определяются по формуле:

$$
3_{M} = K^{*}q^{*}12
$$
 (5.28)

где K - количество времени использования ПК за месяц;

 $q_{\text{nx}}$  – стоимость часа машинного времени ПК (200тенге/час);

 $q_{\text{na}}$  - стоимость часа машинного времени ПА (250 тенге/час).

С учетом 8-ми часового дня, а также 22 рабочих дней в месяц, получим количество времени использования ПК за месяц K = 176 ч.

Теперь рассчитаем годовой расход машинного времени ПК на решение задачи по вышеуказанной формуле:

$$
3_{\text{m TR}} = 176*200*12 = 422\,400\,\text{TCHTE},
$$

А годовой расход машинного времени паяльного аппарата составляет, по формуле (5.28)

$$
3_{\text{m} \text{ na}} = 176*250*12 = 528\,000 \text{ remre.}
$$

Далее необходимо рассчитать годовой расход на долю распечатки с принтера, по формуле:

$$
3_{\rm n} = N_{\rm 303} * t_{\rm n} * 10,\tag{5.29}
$$

где  $t_{\pi}$  – годовое время на распечатку 269 дней час, принимая во внимание тот факт, что работа составляет 22 рабочих дня в месяц;

N – это число экземпляров в день 4;

10 – стоимость одной распечатки, тенге.

Теперь исходя из полученных данных, рассчитаем годовой расход на долю распечатки с принтера:

$$
3_{\rm n} = 4*269*10 = 10760
$$

А общая сумма расходов после внедрения программного продукта рассчитываются по формуле:

$$
3_{oc} = 3_{m} + 3_{n}
$$
 (5.30)

$$
3_{oc} = 422\,400 + 528\,000 + 10760 = 961160
$$

## 5.6.3 Расчет экономии затрат от внедрения разработанной системы

Экономия затрат от внедрения программного продукта рассчитывается по формуле:

$$
\mathfrak{I} = \mathfrak{Z}_{\text{rp}} - \mathfrak{Z}_{\text{oc}}
$$
\n<sup>(5.31)</sup>

где З<sub>ос</sub> - затраты после внедрения разработки системы;  $3<sub>rn</sub>$  – затраты до внедрения разработки системы.

$$
9 = 3\,386\,760 - 961160 = 2\,425\,600\,\text{re}}.
$$

Далее теперь рассчитаем срок окупаемости программного продукта по следующей формуле:

$$
T_{\text{ok}} = L_{\text{D}} / 3, \tag{5.32}
$$

где  $II_p$  – это затраты на разработку и внедрение системы с учетом НДС;

Э - экономия затрат от внедрения ПП.

Подставим эти значения:

$$
T_{\text{ok}} = 2\,425\,600 / 914075 = 4.5
$$
 (mecsu)

В итоге сделаем небольшой вывод, что расходы, которые потратятся на разработку программного продукта составят 914 075, и эти расходы окупятся за 4,5 месяца. В результате внедрения происходит сокращение численности работников на одного человека. В результате этого будет получена экономия в размере 2 425 600 тенге. Исходя из всего этого можно смело сказать, что внедрение донного проекта является прибыльным и эффективным [17].

#### **Заключение**

При выполнении данного дипломного проекта были описаны и приведены классификация видов умных розеток, а также наилучший и разумный выбор среди них. Так же приведены понятия систем дистанционного управления посредством Wi-Fi каналов. Были подробно описаны функциональности данных розеток, а также разнообразие их дополнительных возможностей.

Были приведены детали необходимых инструмент вещей, для реализации системы умного дома, посредством дистанционного контроля и автоматизирования любых подключенных к умной розетке электроприборов.

Также кратко были изложены эффективности использования данного устройства, где самым главным компонентом ее является комфортность, простое и удобное использование при помощи мобильного телефона, а также безопасность и уверенность.

Были также перечислены списки потенциально опасных факторов, возникающих в рабочем помещении, а также вредные и опасные факторы, вредящие важные органы организма человека. Далее были рассмотрены вопросы по безопасности использования электроэнергии, путем создания систем заземления, также рассмотрены вопросы об установках необходимых воздушных вентиляций для устранения выделения вредных веществ в процессе пайки, монтажа и сборки устройства. Также был решен вопрос о снабжении искусственной осветительной системы для рабочего помещения, с целью сохранения здоровья глаз и психического состояния человека, возникающий при нехватке комфортного освещения.

Что касается экономической части данного дипломного проекта, был осуществлен анализ эффективности осуществления проекта на основе сравнения двух вариантов, и выбор того варианта, который является наилучшим аспектом решения в плане эффективности, качественности и минимальной траты денежных средств, плюс ко всему этому еще и к достижению быстрого возврата вложенных расходов. Также были рассчитаны все необходимые дополнительные критерии для реализации данного проекта, где итог ее составил рекомендуемым в ее осуществлении.

В результате всей проведенной работы, все поставленные задачи в данном дипломном проекте были выполнены.

1 [One smart plug isn't so bright when it comes to security](http://www.techhive.com/article/3109885/security/one-smart-plug-isnt-so-bright-when-it-comes-to-security.html) - Digital Trends, 25 февраль 2017 [Электронный ресурс].

2 Игнатьева, Е. А. Умный дом – технология будущего / Е. А. Игнатьева, С. А Шпаков // Современные наукоемкие технологии. -2013-№7.

3 Концепция системы «Умный Дом» — [Электронный Ресурс] — Режим доступа. — URL: http://www.ascentis.ru/smart/smtheory/39- smtheorycon (дата обращения 16.11.2016).

4 Новый взгляд на умный дом — [Электронный Ресурс] — Режим доступа. — URL: [http://izvestia.ru/news/556919.](http://izvestia.ru/news/556919)

5 Семенов Б.Ю. Электроника для любителей и профессионалов. – М.: СОЛОН-Р, 2001. – 340с.

6 Козлов Б.А. Ушаков И.А. Справочник по расчету надежности аппаратуры радиоэлектроники и автоматики. – М.: Советское радио1988, -472с.

7 ESP8266 Module WIFI for Arduino [Electronic Resource]. Available at: http://www. ebay.com/itm/ESP8266-Receive-AP-STA-Hot-Wireless-Send-Transceiver-Module-WIFI-For-Arduino.

8 Ураксеев М.А., Важдаев К.В. Акусто-оптические датчики физических величин. Уфа: Уфимск. гос. акад. экономики и сервиса, 2008. 111 с.

9 Ревич Ю.В. Практическое программирование микроконтроллеров Atmel AVR на языке ассемблера. – СПб.: БХВ-Петербург, 2011. – 352 с.

10 Монк С. Программируем Arduino: Основы работы со скетчами. – Спб.: Питер, 2016 – 176с.

11 Петин В.А. Проекты с использованием контроллера Arduino. – Спб.: БХВ Петербург, 2014 – 400с.

12 Долин П.А. Справочник по технике безопасности. – М.: Энергоиздат, 1984. – 824с.

13 ГОСТ Р 55710-2013. Освещение рабочих мест внутри зданий. Нормы и методы измерений. – М.: Изд-во стандартов ИКП, 2014.

14 Князевский Б.А. Охрана труда. – М.: Высшая школа, 2002. – 365 с.

15 З.Д. Еркешева. Методические указания к выполнению экономической части дипломных работ для студентов специальности 5В071600 – Приборостроение. – Алматы: АУЭС, 2017. – 29 с.

16 З.Д. Еркешева. Методические указания к выполнению экономической части дипломных работ для студентов специальности 5В060200 – Информатика. – Алматы: АУЭС, 2016. – 32 с.

17 Липаев В.В. Технико-экономическое обоснование проектов сложных программных систем. - М.: СИНТЕГ, 2004. - 284 с.

## Приложение А

## Листинг программы

// Студент группы ПС-16-3 Самат Искаков // Скетч для умной розетки #define BLYNK PRINT Serial #define D1 5 // Пин D1, к которму подключено реле

 $\#$ include <SPL h>

// Подключение библиотеки, которая нужна для подключения ESP8266 к сети WiFi #include <ESP8266WiFi.h>

```
// Подключение библиотеки, которая нужна для работы с Blynk
#include <BlynkSimpleEsp8266.h>
```

```
// Нужно получить Auth Token в приложении Blynk
```

```
// Переходим в Project Settings
```

```
char auth[] = "2f56d52ac467449bbad10afcb079e7ec";
```

```
// SSID модема, к которому будет подключаться ESP8266
// Пароль модема, к которому будет подключаться ESP8266
char ssid[] = "HUAWEI CUN-L21 FC04";
char pass[] = "gachibass";
```

```
// Синхонезируем все виджеты
BLYNK CONNECTED()
₹
Blynk.syncAll(); // синхонезируем все виджеты
\}
```
// Blynk создает виртуальную переменную V0, которую определяет кнопка в приложении Blynk

// Функция BLYNK WRITE выпоняеться каждый раз, когда значение меняеться BLYNK WRITE(V0)

 $\{$ 

// В переменную рагат записываеться значение

```
int pinData = param.asInt();
```

```
// Ветвление if проверяет значение переменной и в зависемости от значения
включает или выключает розетку
```

```
if (pinData)
```
 $digitalWrite(D1, HIGH);$ 

```
// В порт мониторинга приходит сообщение "Розетка включена:"
  Serial.print("Розетка включена: ");
```

```
Serial.println(pinData);
 } 
  else 
 { 
   digitalWrite(D1, LOW);
// В порт мониторинга приходит сообщение "Розетка включена:"
  Serial.print("Розетка выключена: ");
   Serial.println(pinData); 
 }
}
```
// Blynk создает виртуальную переменную V1, которую определяет виджет Timer // Виджет Timer отправляет в переменую V1 значение HIGH в момент начала таймера и значение LOW в момент конца таймера

BLYNK\_WRITE(V1)

{

```
 // You'll get HIGH/1 at startTime and LOW/0 at stopTime. 
 // this method will be triggered every day
```
// until you remove widget or stop project or

// clean stop/start fields of widget

int pinData = param.asInt();

// Ветвление if проверяет значение переменной. В зависемости от значения включает или выключает розетку, а также отправляет нотификацию

```
 if (pinData) 
 \{ digitalWrite(D1, HIGH);
// В порт мониторинга приходит сообщение "Таймер включен:"
  Serial.print("Таймер включен: ");
   Serial.println(pinData); 
// в приложении Blynk высвечиваеться сообщение "Timer start"
   Blynk.notify("Timer start"); 
  } 
  else 
 { 
   digitalWrite(D1, LOW);
// В порт мониторинга приходит сообщение "Таймер выключен:"
  Serial.print("Таймер выключен: ");
   Serial.println(pinData);
```

```
// в приложении Blynk высвечиваеться сообщение "Timer stop"
   Blynk.notify("Timer stop"); 
  } 
} 
void setup()
{ 
// Консоль для мониторинга
 Serial.begin(9600);
// Установка OUTPUT режима для пина D1
  pinMode(D1, OUTPUT); 
  Blynk.begin(auth, ssid, pass); 
} 
void loop() 
\{ Blynk.run(); 
} 
#include <ESP8266WiFi.h> 
#include <WiFiClient.h> 
#include <ESP8266WebServer.h> 
\#include \leqFS.h>
//
// WiFi details. 
//
const char* ssid = "SCOTLAND"; 
const char* password = "highlander1";
//
// Return the file from the Flash 
//
bool loadFromSpiffs(String path) 
{ 
   //
   // Default content-type. 
   //
  String dataType = "text/plain";
   //
   // Indexes are index.htm 
   //
```

```
 if (path.endsWith("/")) 
  path += "index.htm";
 //
 // Guess content-type by searching for suffix. 
 //
 if (path.endsWith(".htm")) 
  dataType = "text/html"; else if (path.endsWith(".css")) 
  dataType = "text/css"; else if (path.endsWith(".js")) 
  dataType = "application/iwascript"; else if (path.endsWith(".png")) 
  dataType = "image/png"; else if (path.endsWith(".gif")) 
  dataType = "image/gif"; else if (path.endsWith(".jpg")) 
  dataType = "image/ipeg"; else if (path.endsWith(".ico")) 
  dataType = "image/x-icon"; else if (path.endsWith(".xml")) 
  dataType = "text/xml"; else if (path.endsWith(".pdf")) 
  dataType = "application/pdf"; else if (path.endsWith(".zip")) 
  dataType = "application/zip"; //
 // Open the file, if we can 
 //
File dataFile = SPIFFS.open(path.c_str(), "r");
 if ( ! dataFile ) 
   return false; 
 //
 // Serve it. 
 //
server.streamFile(dataFile, dataType);
 dataFile.close();
```

```
 return true;
```

```
}
```
## *Продолжение приложения А*

```
// Handle a request which wasn't explicitly matched. 
//
// Either 
//
// a. Return the suitable file from the flash 
\frac{1}{\alpha} or
// b. Return a generic 404 page. 
//
void handleNotFound() 
\{ //
   // If we could serve from flash we're good. 
   //
   if (loadFromSpiffs(server.uri())) 
      return; 
   //
   // Otherwise a generic 404. 
   //
  String message = "File Not Detected\n\n";
  message += "URI: ";
  message += server.util;
  message += "\nMethod: ";
  message += (server method() == HTTP GET) ? "GET" : "POST";message += "\nArguments: ";
  message += server.argv;
  message == "\ln";
  for (uint8 t i = 0; i < server.args(); i++)
    { 
     message += " NAME:" + server.argName(i) + "\n VALUE:" + server.arg(i) + "\n";
    } 
  server.send(404, "text/plain", message);
   Serial.println(message); 
} 
//
// Configure the program. 
//
void setup()
```
## *Продолжение приложения А*

```
 Serial.begin(115200); 
 SPIFFS.begin();
```
{

 // Connect to WiFi network WiFi.mode(WIFI\_STA); WiFi.hostname("flash-httpd"); WiFi.begin(ssid, password);

```
 // Wait until we're connected. 
while (WiFi.status() != WL_CONNECTED)
 { 
  delay(500);
   Serial.print("."); 
 }
```

```
 Serial.println("WiFi connected");
```

```
 // Print the IP address 
 Serial.print("Use this URL to connect: "); 
 Serial.print("http://"); 
 Serial.print(WiFi.localIP()); 
 Serial.println("/");
```

```
 // Configure & start the server 
 server.onNotFound(handleNotFound); 
server.begin();
```

```
} 
//
// Handle incoming HTTP-requests. 
//
void loop() 
{ 
  server.handleClient();
}
```